# **DE SURVEILLANCE DE VOS INSTALLATIONS TECHNIQUES GUIDE D'INSTALLATION**

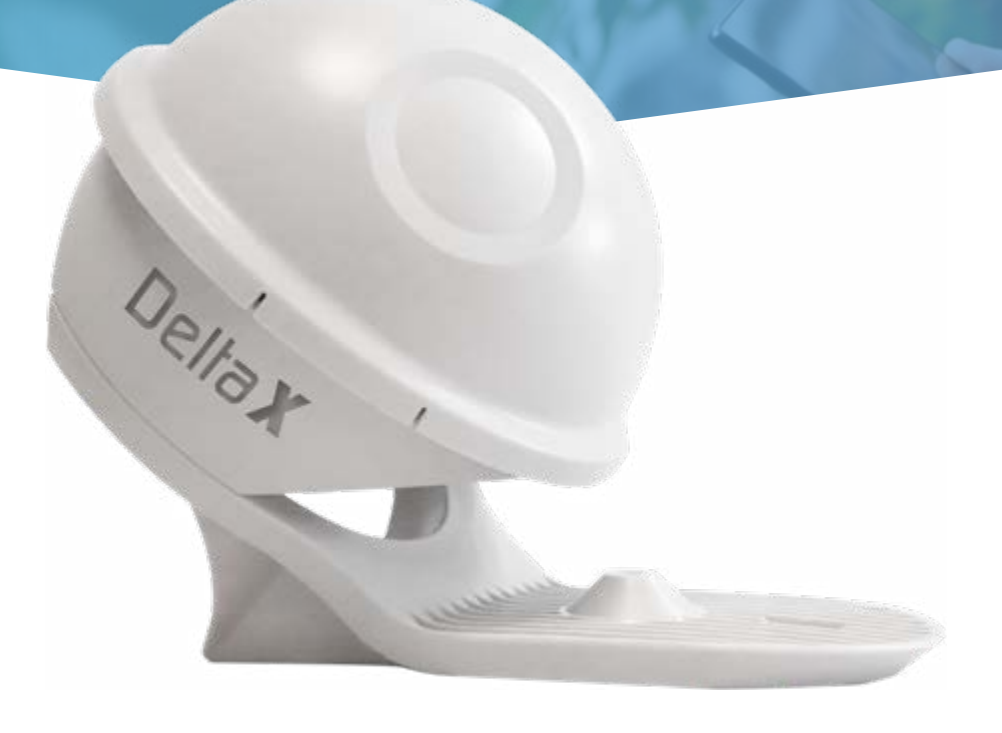

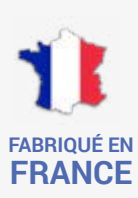

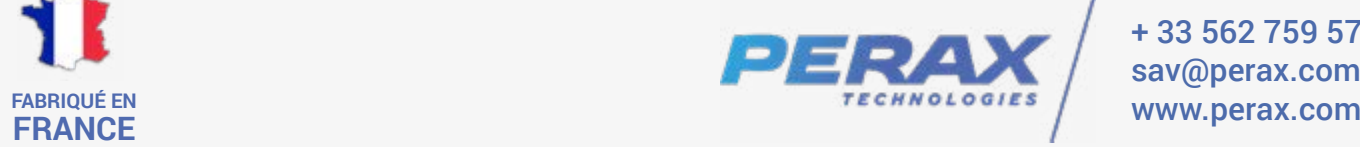

+ 33 562 759 570 sav@perax.com<br>www.perax.com

# **AVANT-PROPOS**

La société PERAX® vous remercie de la confiance que vous lui avez accordée en faisant l'acquisition de son système PERAX Technologies® DeltaX®.

La lecture de cette documentation vous apportera toutes les informations nécessaires à une bonne utilisation de ce produit. Le temps que vous y consacrerez sera pour nous la meilleure récompense aux soins que nous avons apportés à sa rédaction.

Dans le cas où il subsistait des erreurs ou omissions ayant échappé à notre attention, cela serait totalement involontaire et la société PERAX Technologies® ne pourrait en être tenue pour responsable.

Il en sera de même pour tout préjudice subi par l'utilisateur et pouvant résulter d'une imperfection dans les programmes, d'une mauvaise interprétation de la documentation, d'un mauvais usage du système ou de sa non adaptation à quelque application que ce soit.

Tous droits réservés. La reproduction, l'enregistrement ou la diffusion, de tout ou partie de ce manuel, sous quelque forme que ce soit et par quelque moyen que ce soit, sans autorisation écrite de PERAX Technologies®, est strictement interdite.

De plus, dans le souci d'une amélioration permanente de ses produits, la société PERAX Technologies® se réserve le droit d'en modifier les caractéristiques sans préavis.

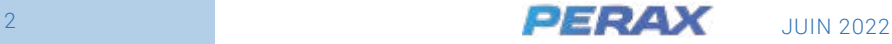

# **TABLES DES MATIÈRES**

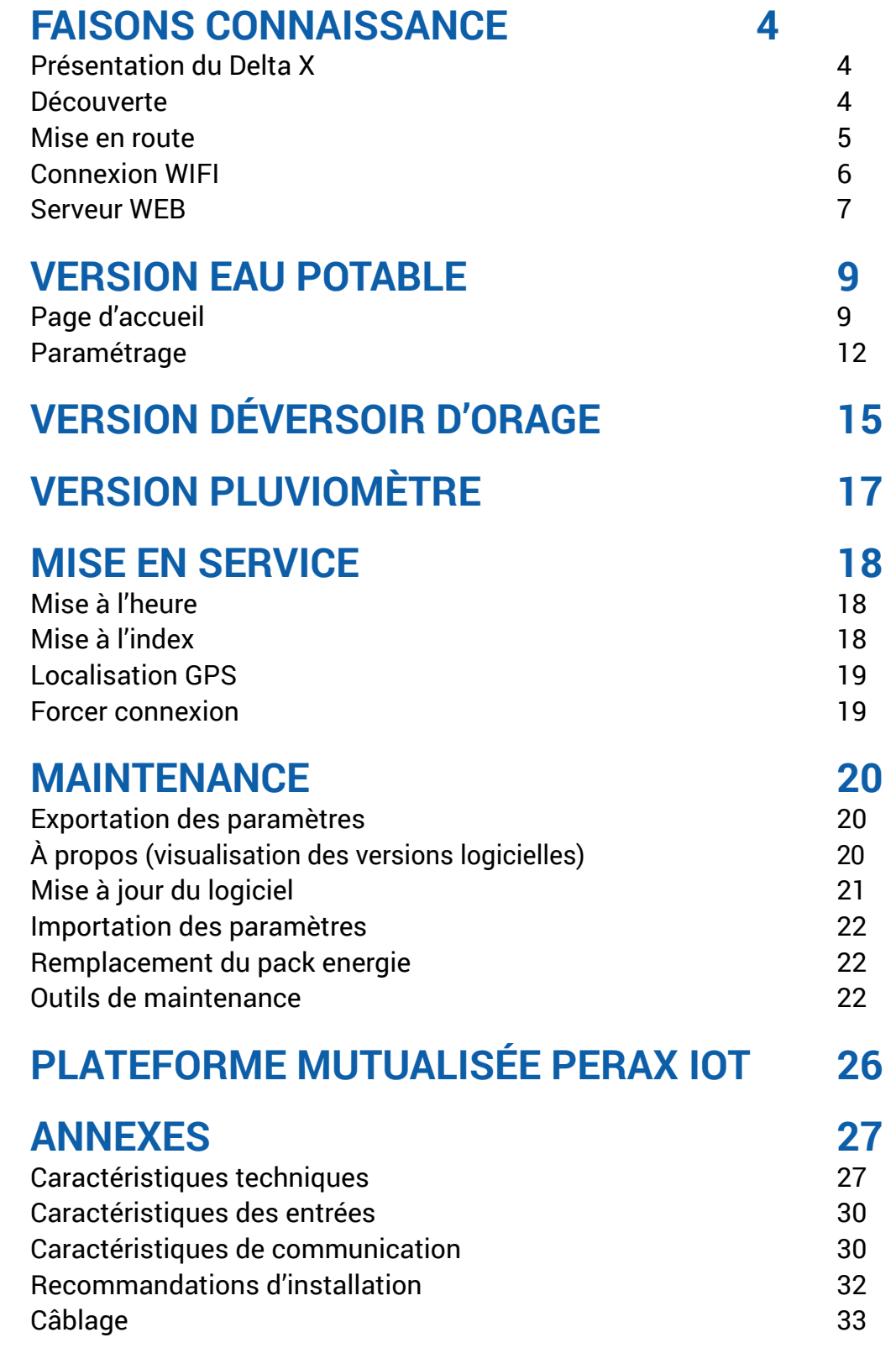

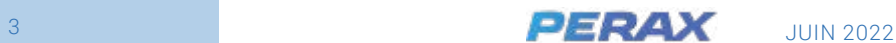

# <span id="page-3-0"></span>**FAISONS CONNAISSANCE 1.**

# **PRÉSENTATION DU DELTA X**

Le DeltaX est un enregistreur/transmetteur de données de faible encombrement, adapté aux sites isolés.

Autonome et étanche, son antenne doit toutefois être hors d'eau pour garantir une bonne qualité de communication.

Sa carte SIM et son pack énergie sont remplaçables par l'utilisateur sans outil.

Son autonomie est de 6 mois à 3 ans de fonctionnement sans maintenance, en fonction du paramétrage, de la quantité quotidienne de données transmises et de la qualité du réseau cellulaire.

> Le PERAX DeltaX est compatible avec les réseaux d'automates de télégestion PERAX et s'applique à de multiples applications telles que :

- La lecture à distance de compteurs (eau, gaz, électricité),
- Le contrôle continu des consommations et leur diagnostic
- Le contrôle des niveaux et débits, la détection de fuites et débordements
- La surveillance, l'enregistrement et la transmission de pressions...

# **DÉCOUVERTE**

Le DeltaX est livré en carton individuel compartimenté, afin d'assurer son transport dans de bonnes conditions et éviter tout risque de dégradation de son contenu.

Le contenu du colis se présente de la façon suivante :

- *Antenne déportée, avec câble de 5m (non débrochable)* 1
- *DeltaX avec support et câble I/O de 2m (non débrochable)*  $\overline{2}$  2
- *Pack énergie supplémentaire (option)*  $\frac{4}{3}$  3
	- *Chargeur de batterie (option)* 4

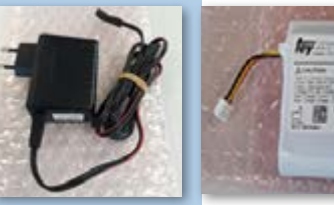

1

Deliat

3

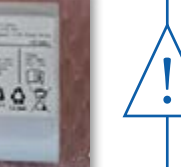

Le pack batteries rechargeables présenté ci-contre, déballé avec son chargeur, a été préchargé en usine. En cas de longue période de stockage du produit, il est conseillé de le recharger à nouveau afin de garantir une autonomie optimale avant rechargement

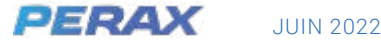

Le DeltaX est livré avec son pack énergie débranché pour respecter les contraintes liées à son transport et en assurer une durée de vie optimale.

<span id="page-4-0"></span>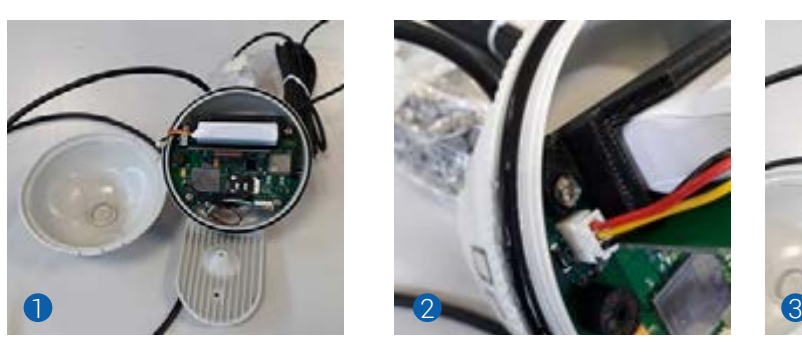

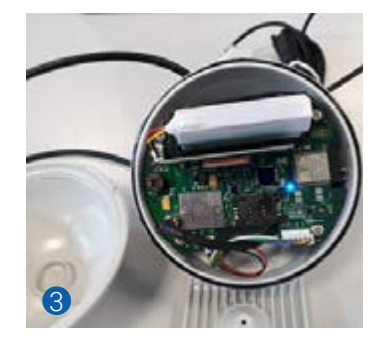

- 1 Pour le mettre sous tension, dévisser son couvercle (attention à la graisse silicone qui protège le joint torique, assure l'étanchéité du DeltaX et facilite son ouverture et sa fermeture).
- 2 Puis connecter le câble du pack énergie sur la carte électronique.
- 3 Un bip sonore et un voyant bleu indiquent temporairement que le produit a été mis sous tension.
- 4 Refermer le couvercle en faisant toujours attention à la graisse silicone avant de paramétrer votre DeltaX.

## **MISE EN ROUTE**

Le paramétrage de votre produit s'effectue avec tout système disposant d'une connectivité WIFI et d'un navigateur web (PC, MAC, Tablette, iPhone, Smartphone).

Le serveur web intégré au DeltaX est « responsive » c'est à dire qu'il permet d'optimiser l'affichage en fonction de la résolution du navigateur web utilisé.

Pour activer le wifi, basculer le produit rapidement comme présenté sur les photos ci-dessous :

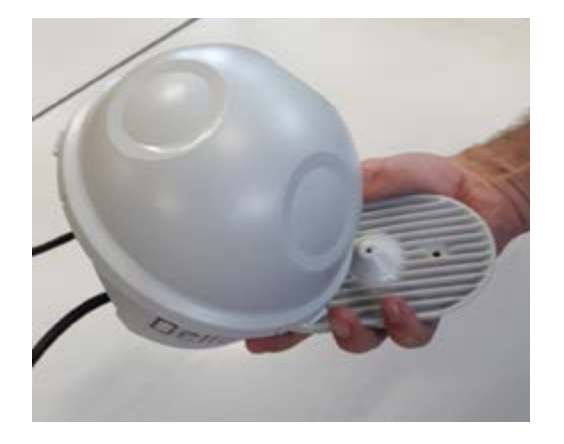

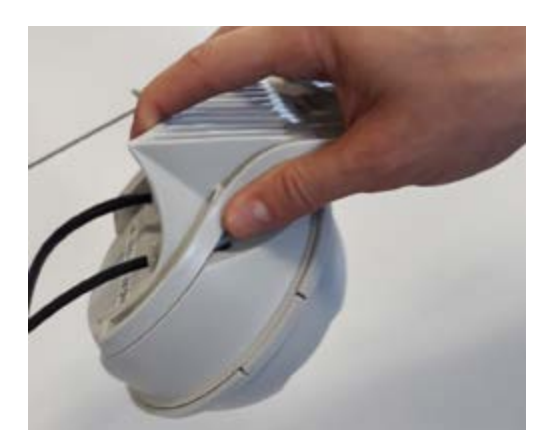

Un bip sonore vous indiquera la détection du retournement, ainsi que la mise en route du WIFI du DeltaX et de son serveur Web embarqué.

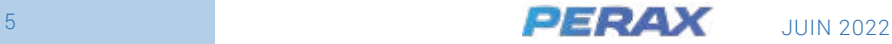

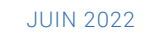

Afin d'éviter des dépenses inutiles d'énergie, vous avez 2min pour vous connecter sur le serveur web du DeltaX. Un triple bip sonore vous indique une déconnexion du Wifi et l'arrêt du serveur web sur dépassement du temps maximum d'inactivité. Un double bip sonore vous indique que vous avez retourné le produit alors que le WIFI et le serveur web sont déjà actifs.

# **CONNEXION WIFI**

<span id="page-5-0"></span>!<br>-

Après avoir entendu le bip sonore d'activation du WIFI et du serveur Web embarqué du DeltaX, connectez votre appareil sur le réseau WIFI du DeltaX de la manière suivante (exemple sur PC Windows 10).

Dans la barre de tâche de votre ordinateur, cliquer sur l'icône WIFI :

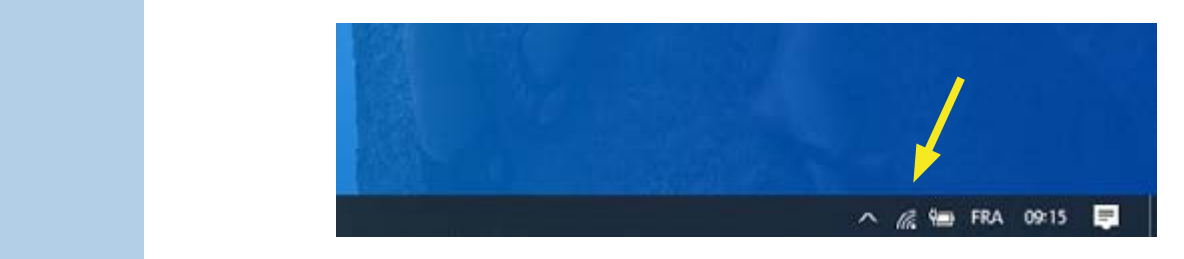

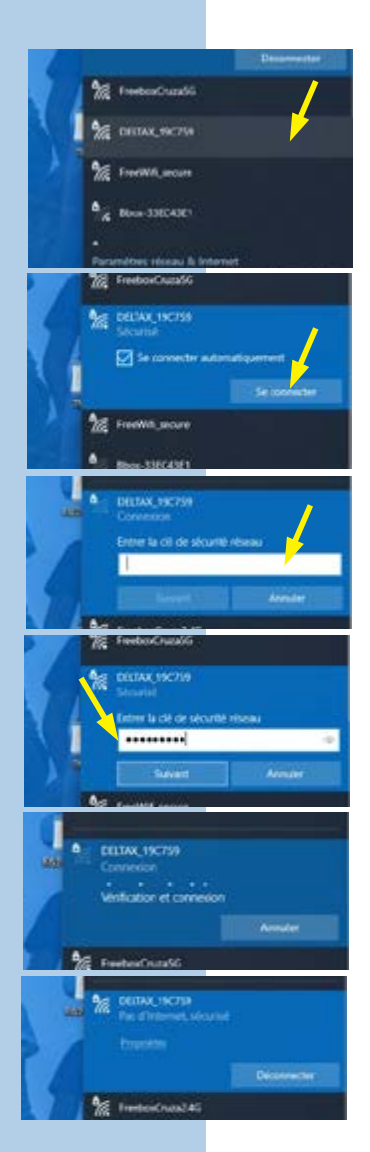

*SYSTÈME PERAX DELTAX*

 **CONNEXION WIFI** 

Un nouveau réseau apparaît alors dans la liste des réseaux WIFI disponibles.

#### $\mathcal{S}$  are  $\mathcal{S}$  and  $\mathcal{S}$  are  $\mathcal{S}$  . Suivising the suivising of  $\mathcal{S}$ Son nom commence par « DELTAX\_ » suivi des 6 derniers chiffres de l'adresse MAC du DeltaX concerné (ici DELTAX\_19C759)

Cliquer dessus pour commencer la Cliquer dessus pour commencer la procédure de connexion.

Cliquer ensuite sur le bouton Cliquer ensuite sur le bouton « Se connecter » pour continuer la procédure de « Se connecter » pour continuer la connexion.

Lors de votre première connexion sur un Lors de votre première connexion sur un DeltaX, une fenêtre apparaît pour saisir la Delta X, une promoto commentente ani clé de sécurité du réseau WIFI du DeltaX clé de sécurité du réseau WIFI du DeltaX.

#### **Saisir alors la clé de sécurité réseau « perax2020 ». Cette clé de sécurité est fixe Saisir alors la clé de sécurité réseau et identique pour tous les DeltaX. «** *perax2020* **». Cette clé de sécurité est fixe et identique pour tous les**

Cliquer ensuite sur le bouton « Suivant » pour poursuivre la procédure de première connexion. pour pour pour la procedure de processeure de processeure de processeure de processeure de processeure de proces

Patienter pendant que votre système se Patienter pendant que votre système se connecte au réseau WIFI du DeltaX.<br>.

La connexion WIFI effectuée, le message La connexion WIFI effectuée, le message « Pas d'internet, sécurisé » indique que votre système a accès au serveur Web du DeltaX, mais pas à l'internet par le WIFI. votre système a accès au serveur vrois e Sur OS Androïd, confirmer la connexion. La procédure de connexion est terminée.

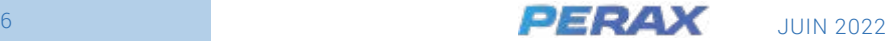

## <span id="page-6-0"></span>**SERVEUR WEB**

Une fois la procédure de connexion réalisée, vous pouvez maintenant accéder au serveur web embarqué du DeltaX.

Pour cela, utilisez votre navigateur habituel (Firefox, Chrome ou Edge par exemple) et saisissez directement « 192.168.40.1 » dans la barre d'adresse :

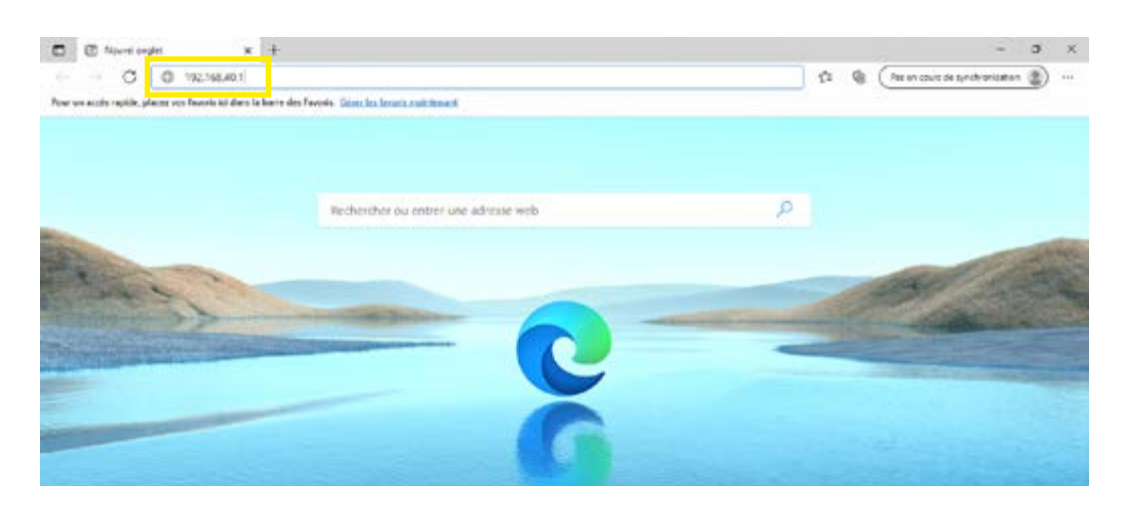

La page de paramétrage et d'exploitation locale du DeltaX apparaît alors :

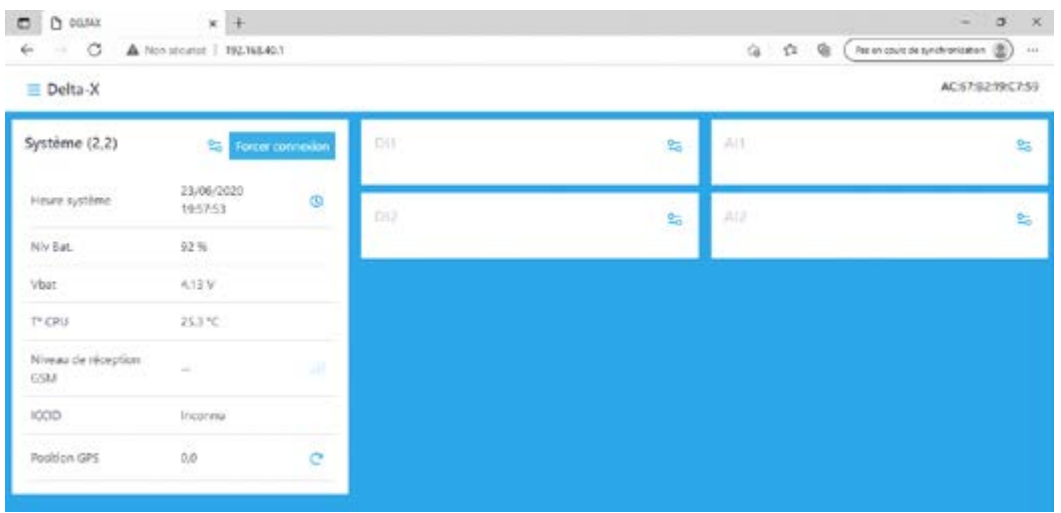

Vous pouvez enregistrer cette page dans les favoris (ou Marque-pages) :

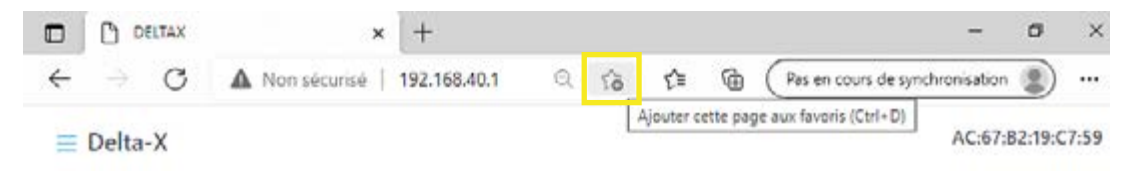

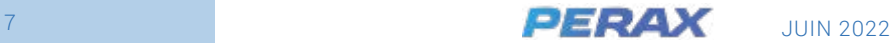

#### GUIDE D'UTILISATION - DELTA X

Valider la fenêtre de paramétrage du favori en cliquant sur « Terminer » :

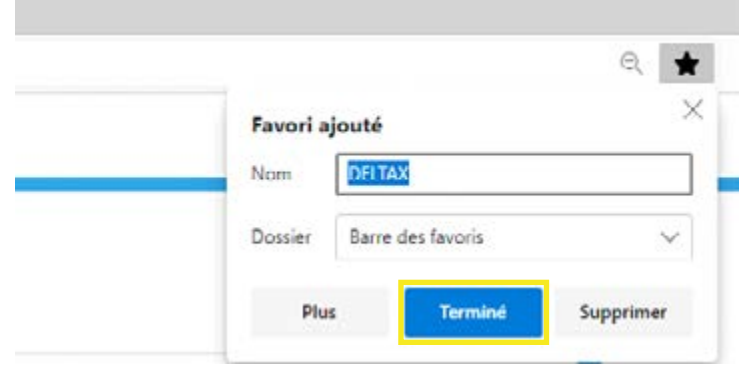

Vous pouvez alors accéder directement à cette page en cliquant sur « DELTAX » dans votre barre des favoris :

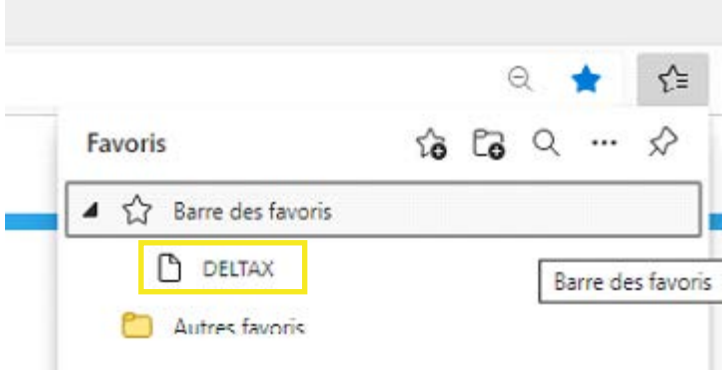

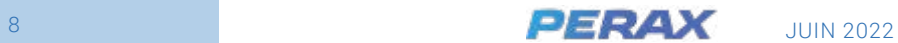

# **VERSION EAU POTABLE**

# **PAGE D'ACCUEIL**

<span id="page-8-0"></span>**2.**

La page d'accueil de la version « Eau Potable » est la suivante :

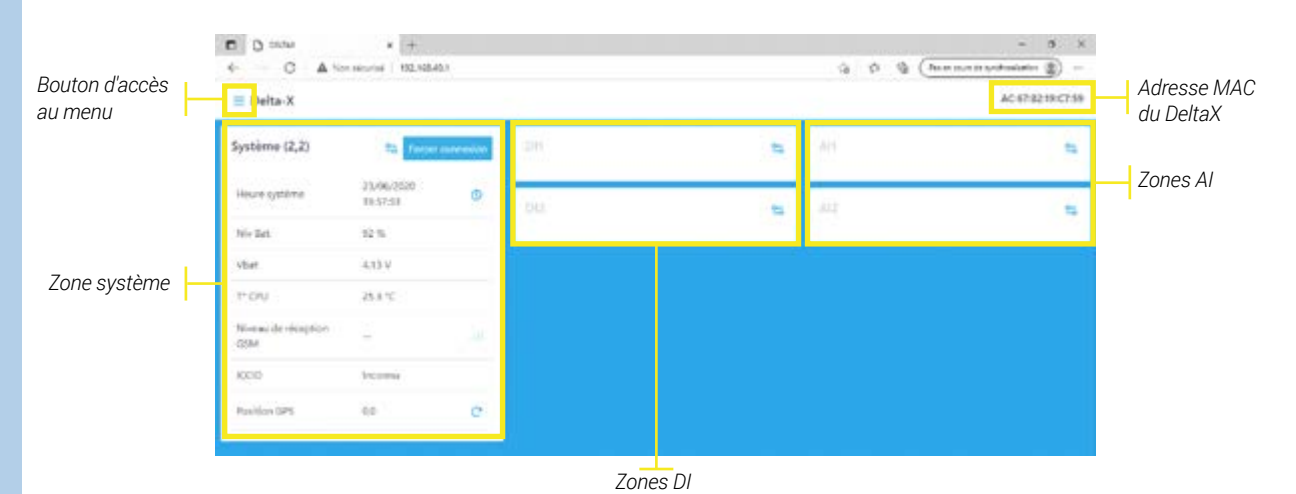

#### • ADRESSE MAC

L'adresse MAC affichée en haut à droite de la page web permet d'identifier le DeltaX auquel vous avez accès. Elle est la même que celle que vous pouvez visualiser sur l'étiquette de numéro de série au dos de votre produit, ainsi que sur votre bon de livraison et votre facture :

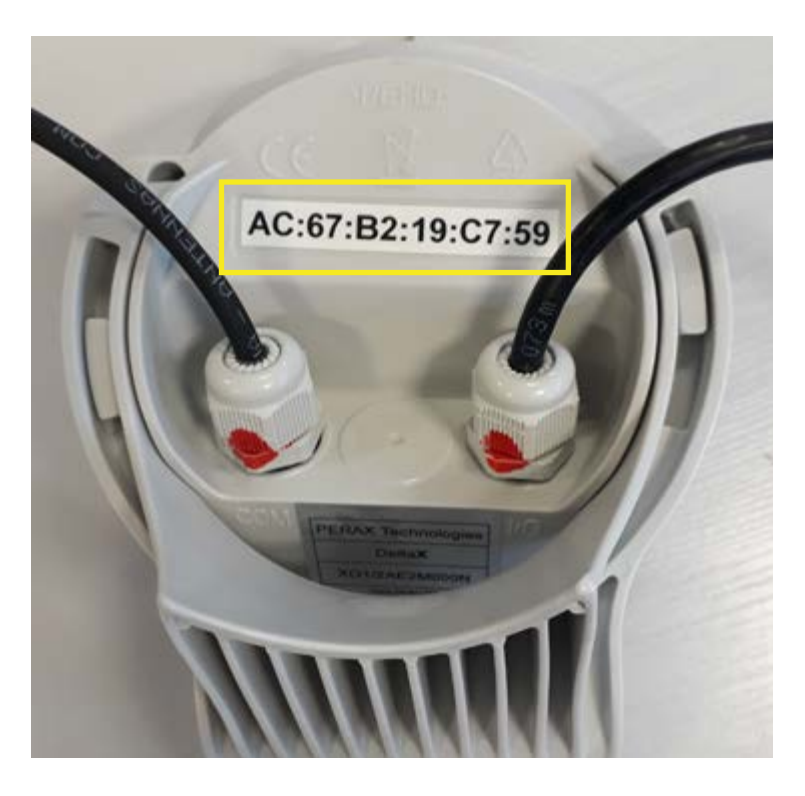

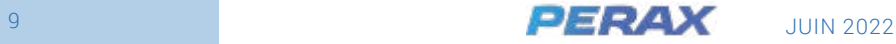

#### • INFORMATIONS ZONE SYSTÈME

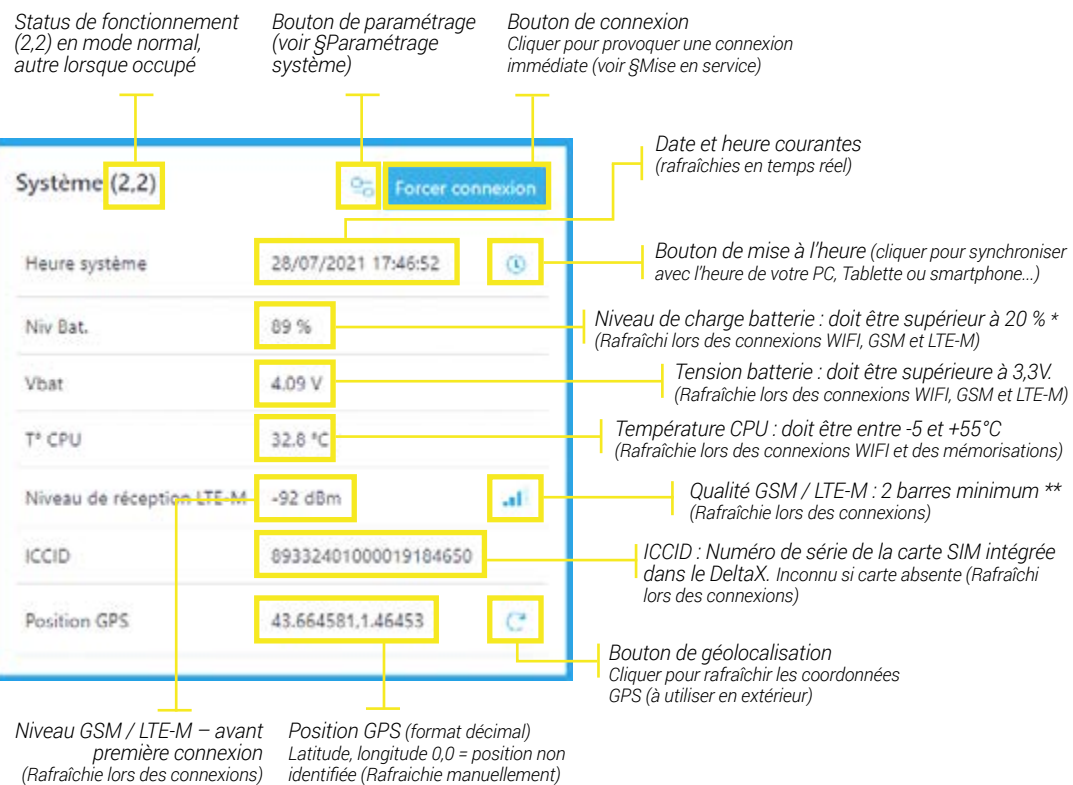

- *\* Lorsque le niveau batterie est inférieur à 20 %, le DeltaX n'effectue plus les connexions MQTT pour éviter une décharge profonde de la batterie (qui pourrait diminuer sa durée de vie) et pour conserver les données mémorisées. Il est aussi impossible de faire une acquisition GNSS dans ce cas-là.*
- *\*\* Le niveau de réception RSSI est mis à jour lors de chaque connexion avec la plateforme IoT. Son interprétation dépend de la technologie cellulaire sélectionnée :*

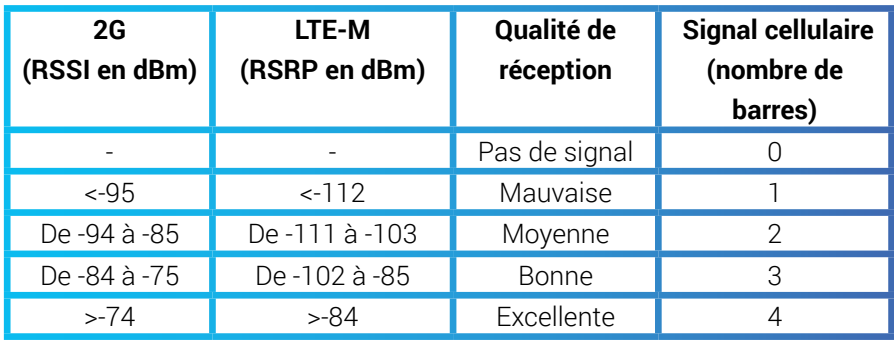

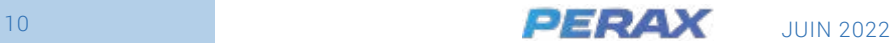

#### • ZONE DI

Cette zone est identique pour les entrées digitales DI1 et DI2

#### **Voies compteurs uniquement**

(période mémo = 0)

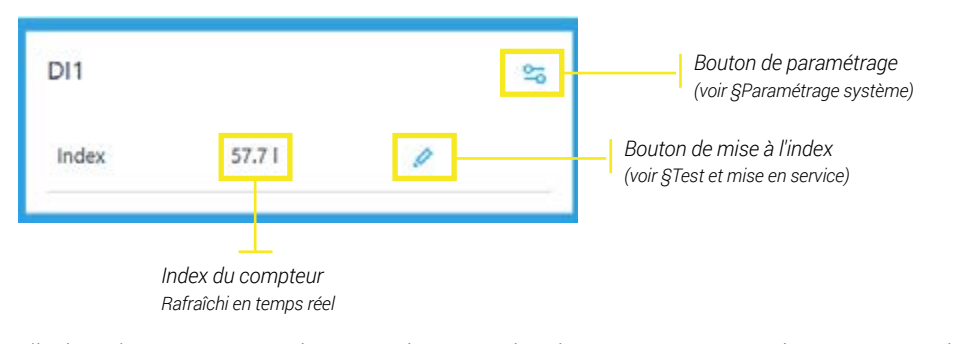

L'index n'est pas mémorisé, sa valeur est simplement envoyée à chaque connexion.

#### **Voies compteurs et débit**

(période mémo > 0)

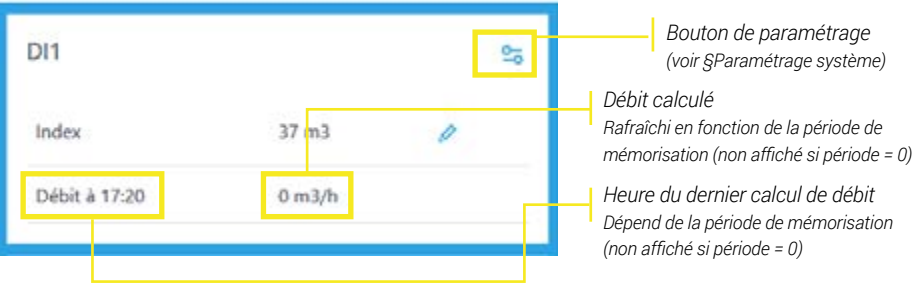

Seul le débit est mémorisé selon la période configurée, l'index est relevé et envoyé à chaque connexion.

#### **Voies Tout Ou Rien**

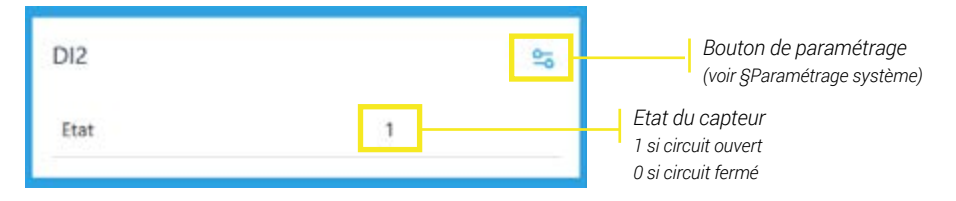

#### • ZONE AI

Cette zone est identique pour les entrées analogiques AI1 et AI2

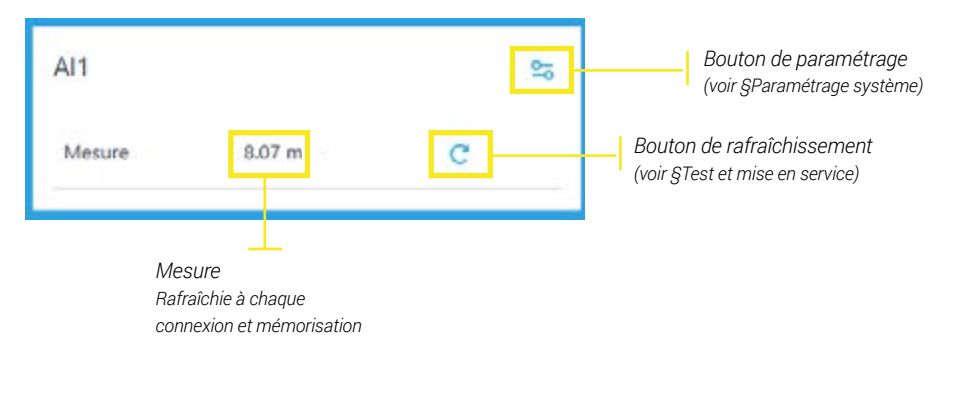

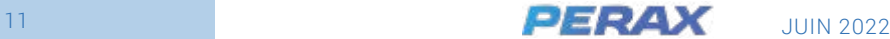

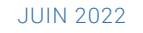

# <span id="page-11-0"></span>**PARAMÉTRAGE**

## • PARAMÈTRES ZONE SYSTÈME

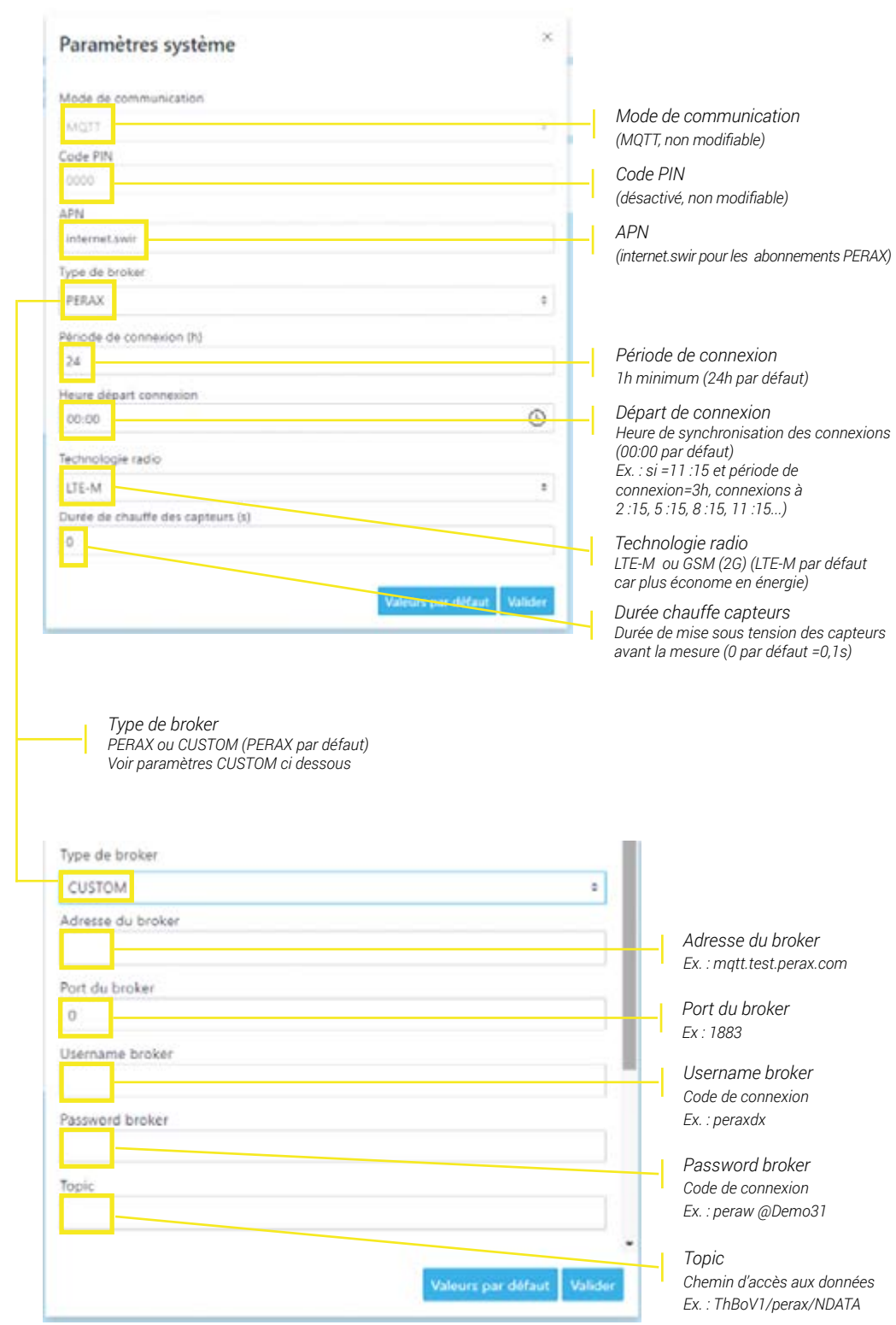

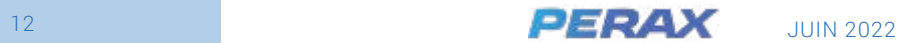

#### • PARAMÈTRES ZONE DI

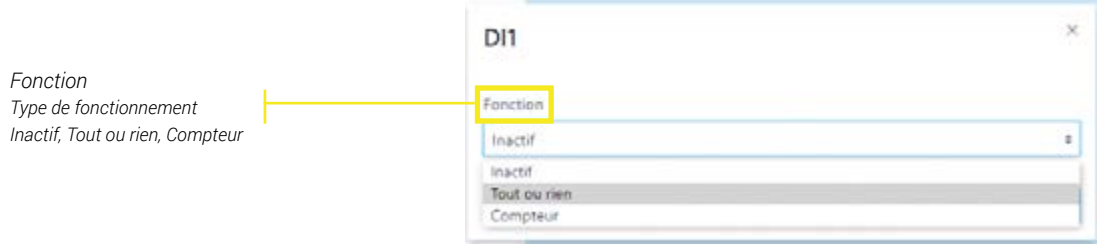

#### **Voies Tout ou rien**

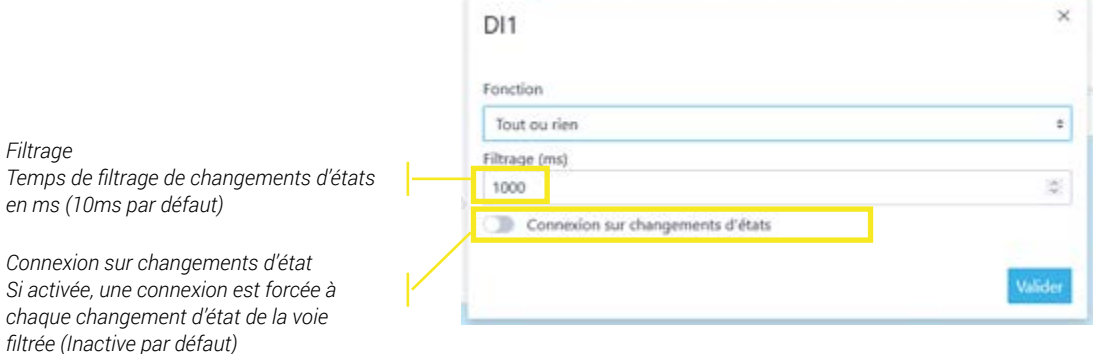

#### **Voies compteur**

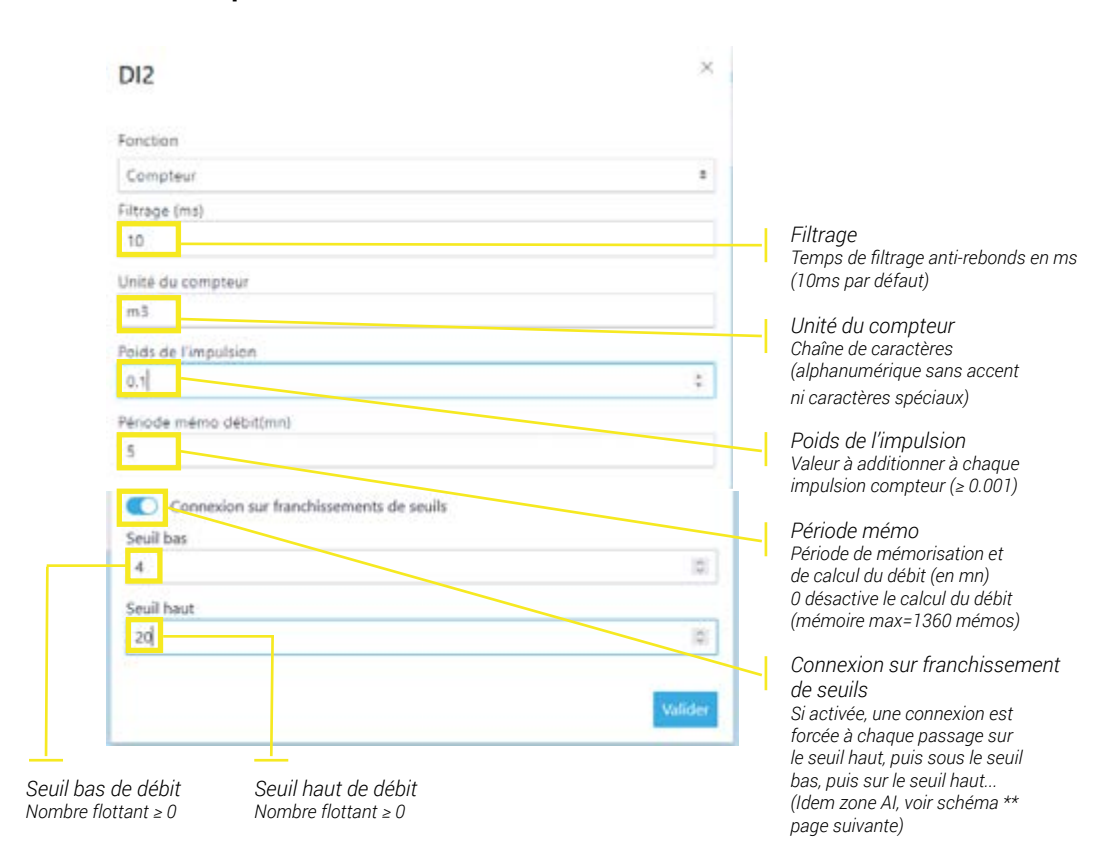

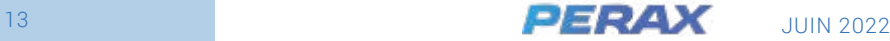

#### • PARAMÈTRES ZONE AI

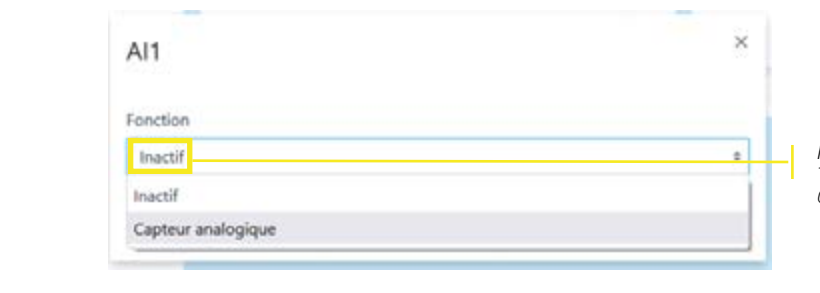

*Fonction Type de fonctionnement Inactif, Capteur analogique*

#### **Voies Capteur analogique**

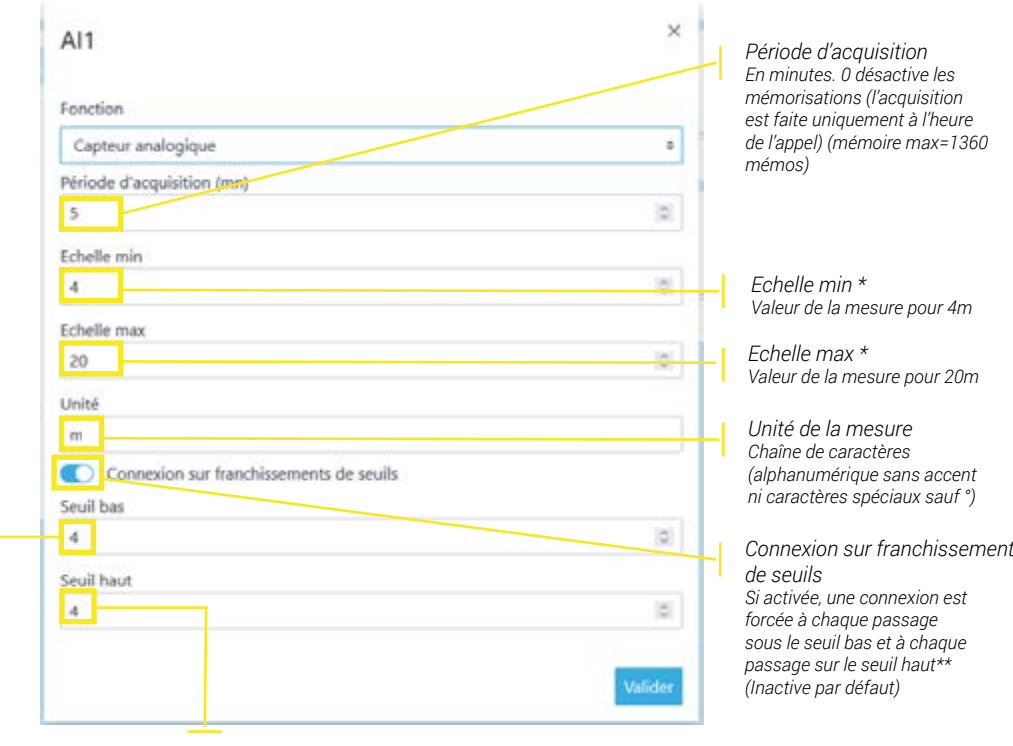

*Seuil bas de mesure Nombre flottant ≥ 0*

*Seuil haut de mesure Nombre flottant ≥ 0*

*Si seuil haut = seuil bas, la connexion est provoquée lorsque la mesure passe d'une valeur strictement inférieure aux seuils à une valeur supérieure ou égale aux seuils, puis lorsqu'elle passe d'une valeur strictement supérieure aux seuils à une valeur strictement inférieure aux seuils.*

!<br>-

*\* Conformément au standard NAMUR NE43, la mesure est bloquée à l'échelle min (MI) entre 4m* et *3,6m, elle est bloquée à l'échelle max (M) entre 20m et 21m et la valeur de défaut NaN est signalée lorsque la valeur est la valeur de défaut NaN est signalée lorsque la valeur est inférieure à 3,6m ou supérieure 21m est bloquée à l'échelle min (MI) entre 4mA et 3,8mA, elle*

*\*\* Une connexion est provoquée lorsque \*\* Une connexion est provoquée lorsque la mesure passe* **d** *la* mesure passe d'une valeur strictement *inférieure au seuil bas (SB) à une valeur une valeur supérieure ou égale au seuil haut (SH), puis* | *supérieure ou égale au seuil haut (SH), puis lorsqu'elle passe d'une valeur strictement supérieure au seuil haut à une valeur inférieure lorsque la mesure passe d'une valeur strictement ou égale au seuil bas. lorsqu'elle passe d'une valeur strictement supérieure au aux seuils, puis lorsqu'elle passe d'une valeur strictement*

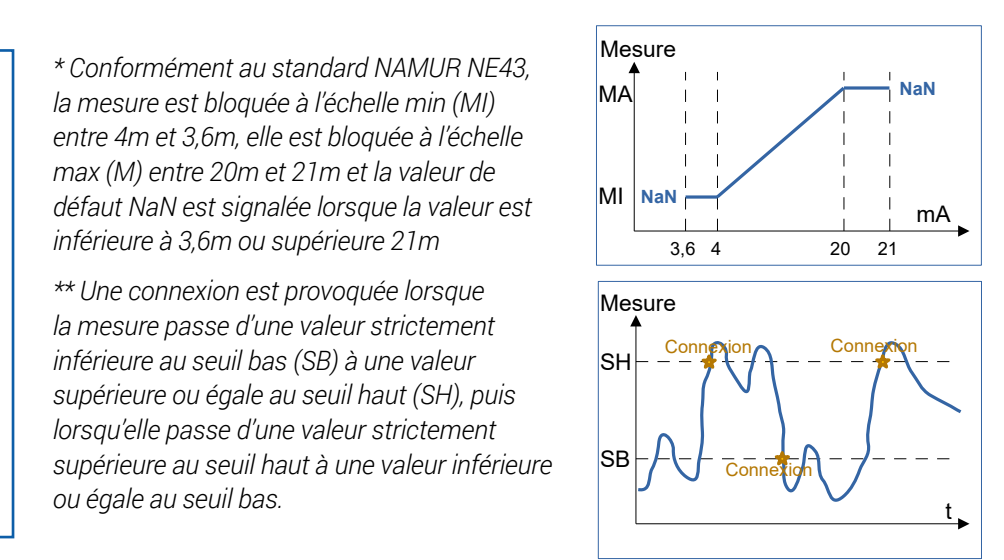

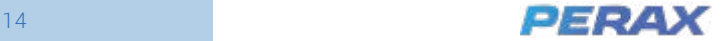

<span id="page-14-0"></span>**3.**

# **VERSION DÉVERSOIR D'ORAGE**

# **PAGE D'ACCUEIL**

La page d'accueil de la version « Déversoir d'orage » est la suivante (fonctionnement précédemment expliqué pour la version "Eau potable") :

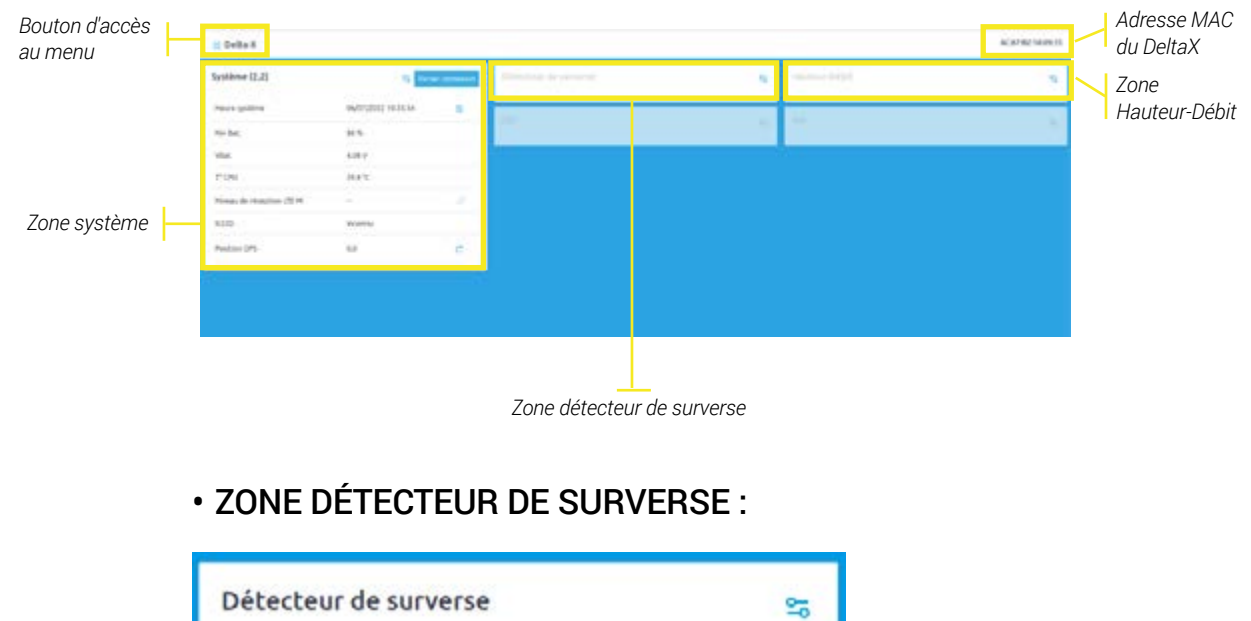

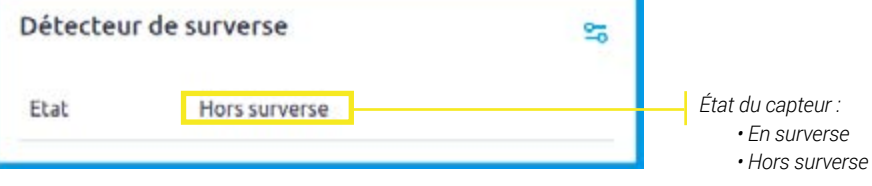

## • PARAMÈTRE ZONE DÉTECTEUR DE SURVERSE :

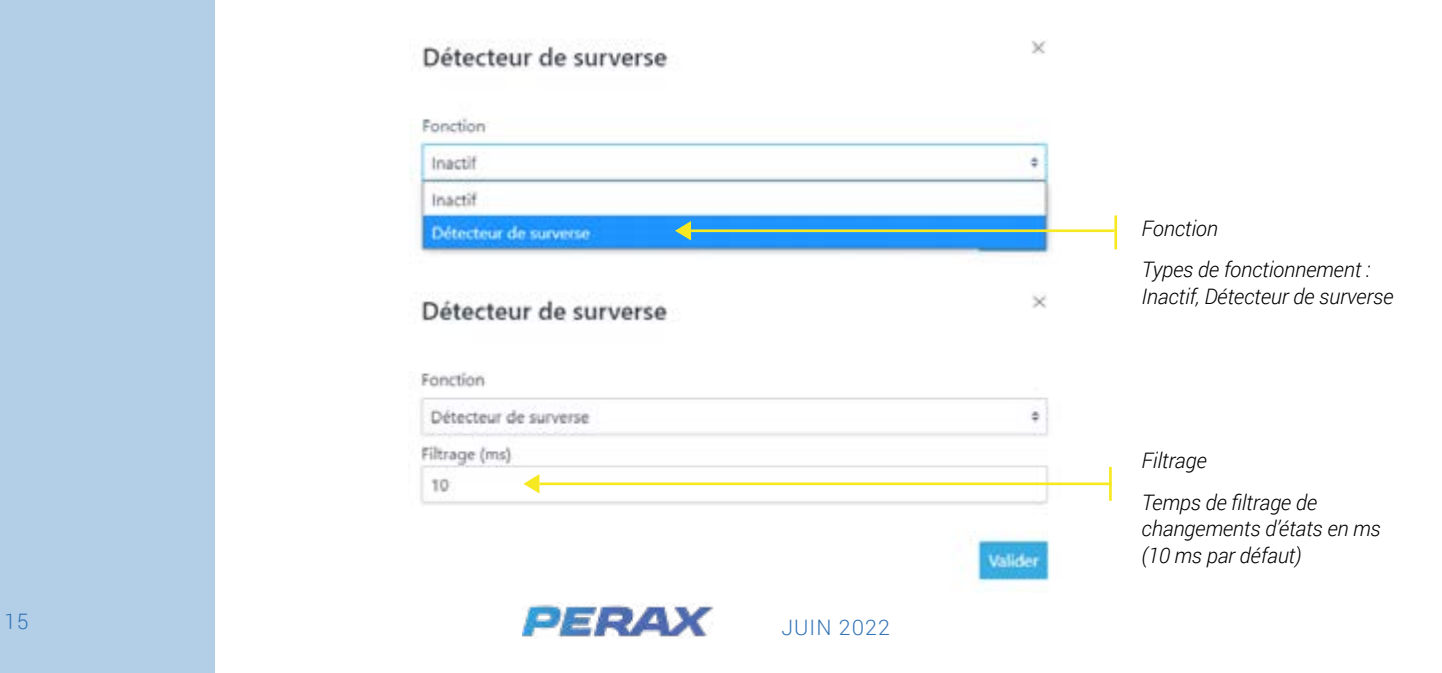

### • ZONE HAUTEUR-DÉBIT :

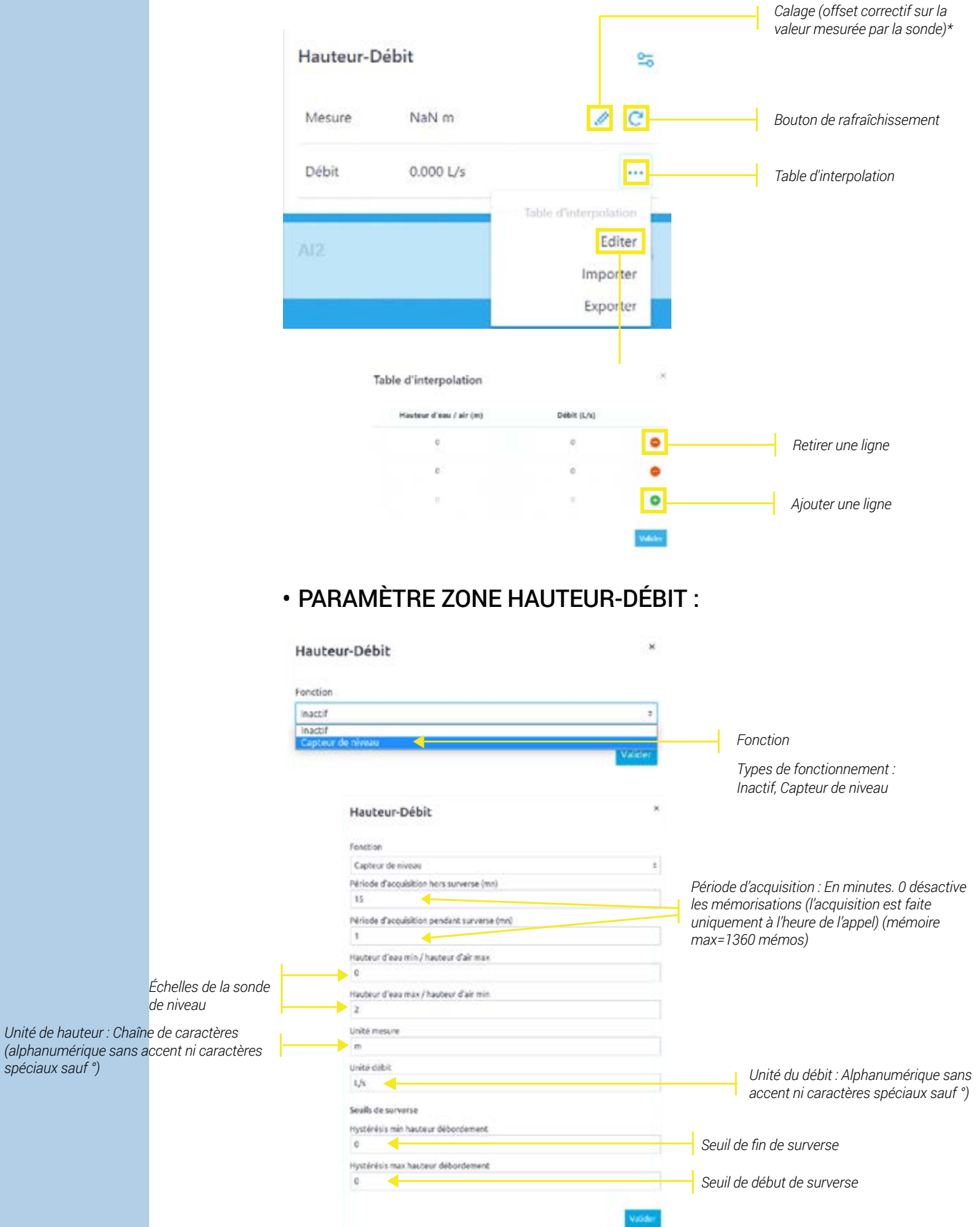

*\* Exemple : Pour une distance de 1m mesurée par la sonde, un calage de 0,5m va permettre d'ajuster la valeur afin d'arriver à une valeur corrigée de 1,5m.*

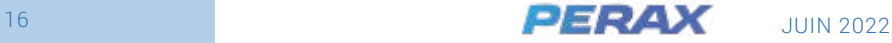

# <span id="page-16-0"></span>**4. VERSION PLUVIOMÈTRE**

# **PAGE D'ACCUEIL**

La page d'accueil de la version « Pluviomètre » est la suivante (fonctionnement précédemment expliqué pour la version "Eau potable") :

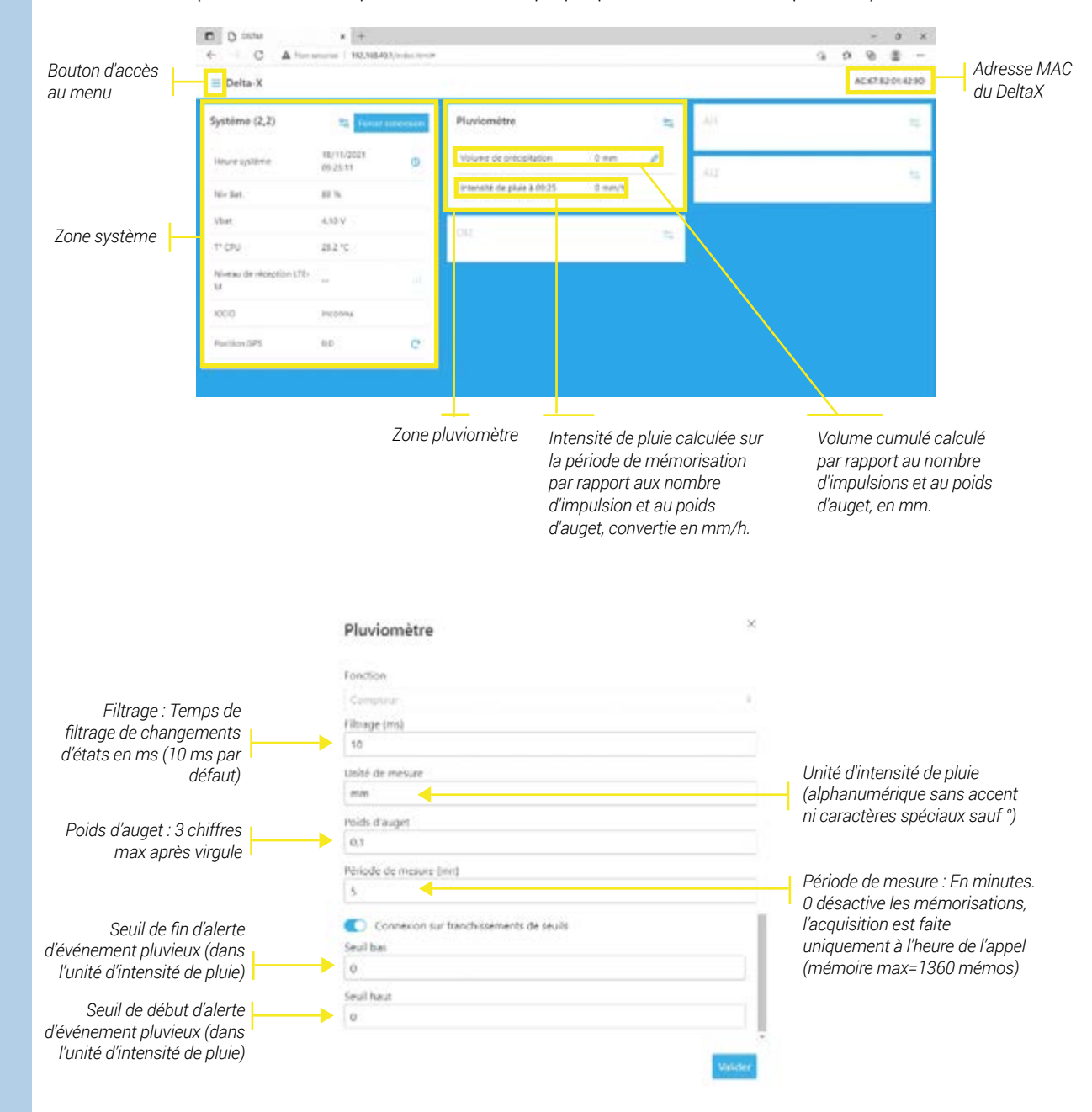

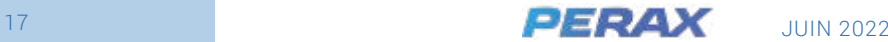

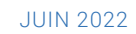

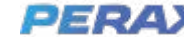

<span id="page-17-0"></span>**5.**

# **MISE EN SERVICE**

# **MISE À L'HEURE**

Le DeltaX possède une horloge temps réel interne non secourue en cas de coupure secteur.

A chaque retournement du produit pour activation du WIFI, la date et l'heure du système sont enregistrées en mémoire secourue.

A la mise sous tension, la date et l'heure du DeltaX sont initialisées avec les données ainsi enregistrées, en attendant une mise à l'heure automatique ou manuelle.

La date et l'heure du DeltaX peuvent être mises à jour manuellement, via le bouton prévu à cet effet dans la page d'accueil (voir page 13 « Informations système »)

De plus, la date et l'heure sont automatiquement synchronisés sur le réseau IP lors de chaque connexion cellulaire via protocole SNTP, garantissant ainsi une cohérence horaire entre tous les DeltaX en service.

# **MISE À L'INDEX**

A chaque retournement du produit pour activation du WIFI, les index des compteurs sont enregistrés en mémoire secourue.

A la mise sous tension, les compteurs ainsi enregistrés sont récupérés en attendant leur éventuelle mise à l'index manuelle via le bouton prévu à cet effet dans la page d'accueil (voir page 14 « Voies compteur uniquement » et « Voies compteur et débit »).

Lorsque vous cliquez sur la mise à l'index manuelle, la fenêtre de saisie ci-dessous apparaît.

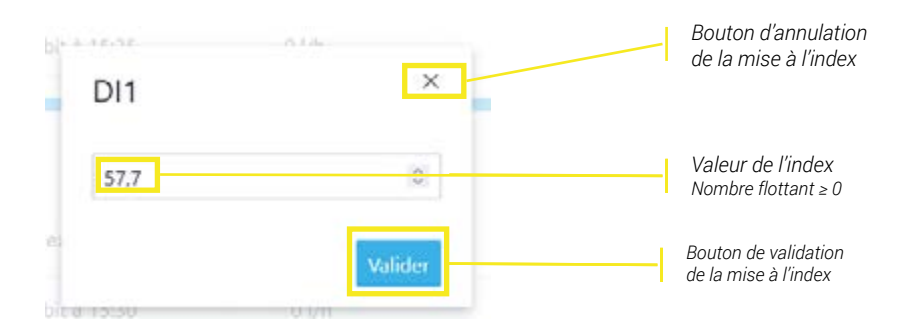

A noter que l'index est un nombre flottant double précision avec 3 chiffres après la virgule maximum.

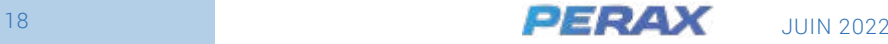

## <span id="page-18-0"></span>**LOCALISATION GPS**

Le DeltaX possède un modem GNSS et une antenne interne, permettant de le géolocaliser grâce au bouton de géolocalisation prévu à cet effet (voir page 13 « Zone système »)

A noter que le DeltaX doit, de préférence être en champ libre (c'est à dire en extérieur), afin de pouvoir capter convenablement les signaux GNSS au moment de cette opération. Ainsi, il convient de procéder à cette opération avant de placer le DeltaX dans un réservoir ou avant de fermer une éventuelle trappe de regard.

Après avoir cliqué sur le bouton de géolocalisation la fenêtre d'attente ci-dessous apparaît.

Mise à jour position GPS en cours...

L'opération de géolocalisation peut prendre plusieurs minutes selon les conditions de réception du réseau.

A la fin du processus de géolocalisation, les coordonnées GPS, sous la forme « latitude », « longitude » s'affichent en bas de la zone système comme dans l'exemple ci-dessous.

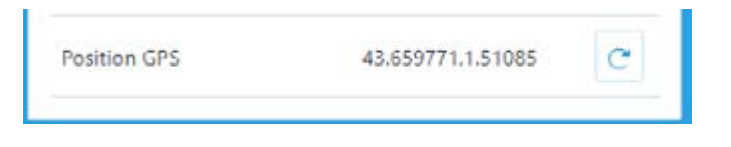

La valeur 0,0 indique que la position géographique du produit n'a pas pu être déterminée".

# **FORCER CONNEXION**

Lorsque vous êtes connecté en WIFI sur le DeltaX, il est possible à tout moment de forcer une connexion vers le broker en cliquant sur le bouton « Connexion » prévu à cet effet (voir page 13 « Zone système »).

La fenêtre d'attente ci-dessous s'affiche pendant toute la durée de la connexion, puis laisse à nouveau place à la page d'accueil.

Actividade

Envoi des données en cours...

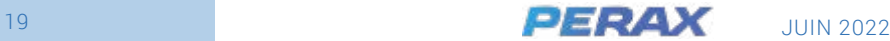

# **MAINTENANCE**

# **EXPORTATION DES PARAMÈTRES**

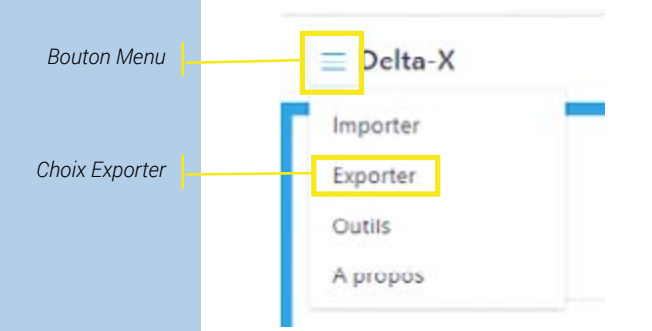

<span id="page-19-0"></span>**6.**

Lorsque vous avez terminé le paramétrage de votre DeltaX, il est possible de l'exporter dans un fichier au format json (.json).

Pour cela cliquer sur l'icône d'accès au menu (cf. page 12 « Page d'accueil ») puis sur le choix « Exporter ».

Selon le paramétrage de votre navigateur, un fichier nommé deltaX\_conf.json s'enregistre dans votre répertoire de téléchargement (ou une fenêtre de choix de répertoire et de nom de fichier s'ouvre).

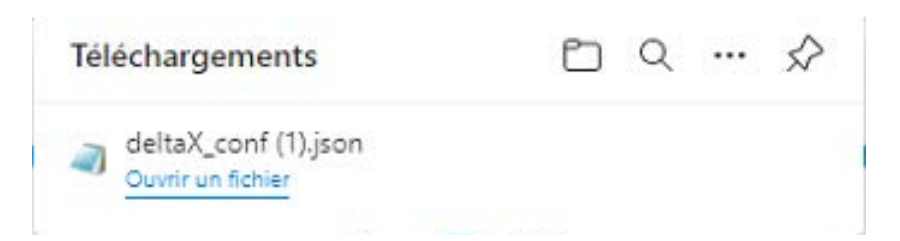

# **À PROPOS (VISUALISATION DES VERSIONS LOGICIELLES)**

Pour afficher la fenêtre de visualisation de la version des différents logiciels embarqués dans le DeltaX, cliquer sur l'icône d'accès au menu (cf. page 12 « Page d'accueil ») puis sur le choix « A propos ».

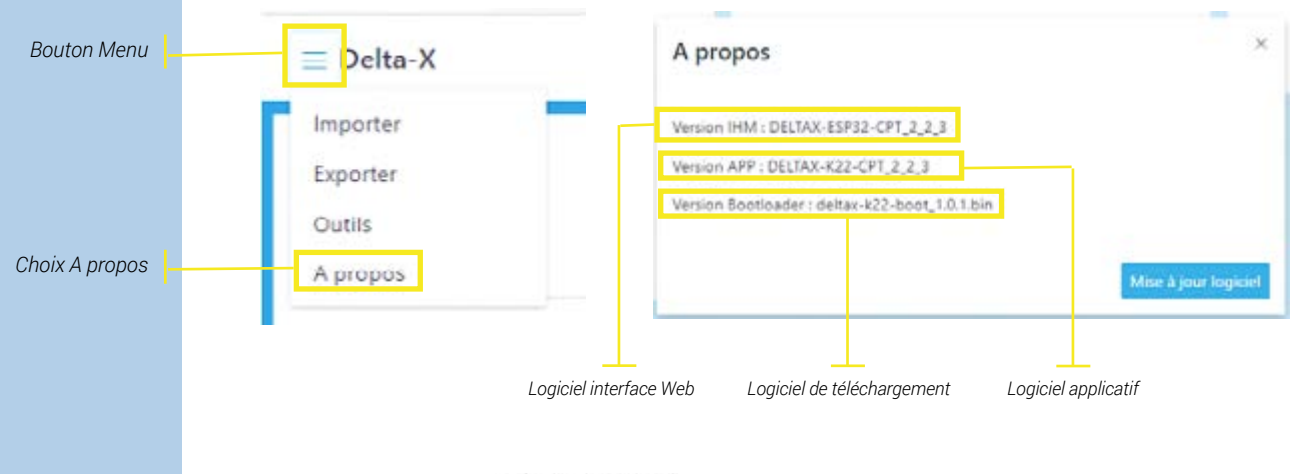

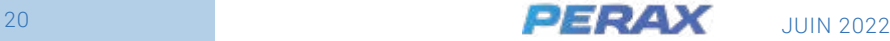

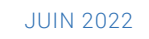

# **MISE À JOUR DU LOGICIEL**

<span id="page-20-0"></span>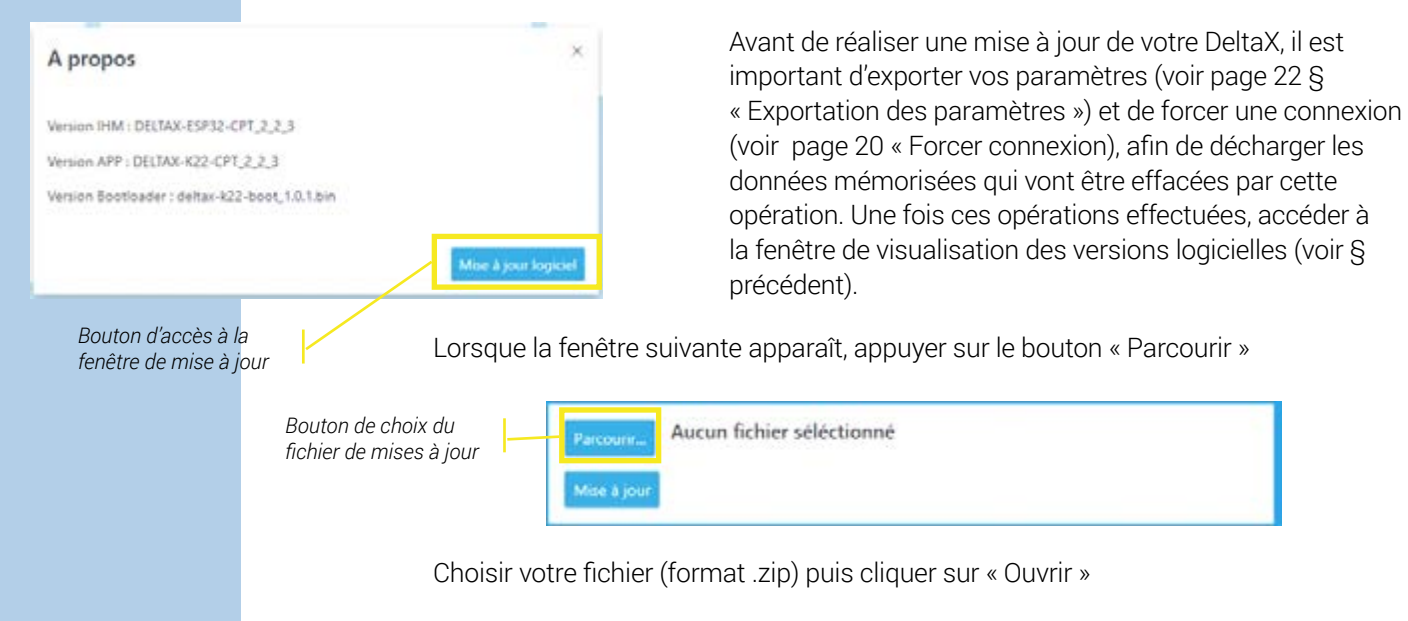

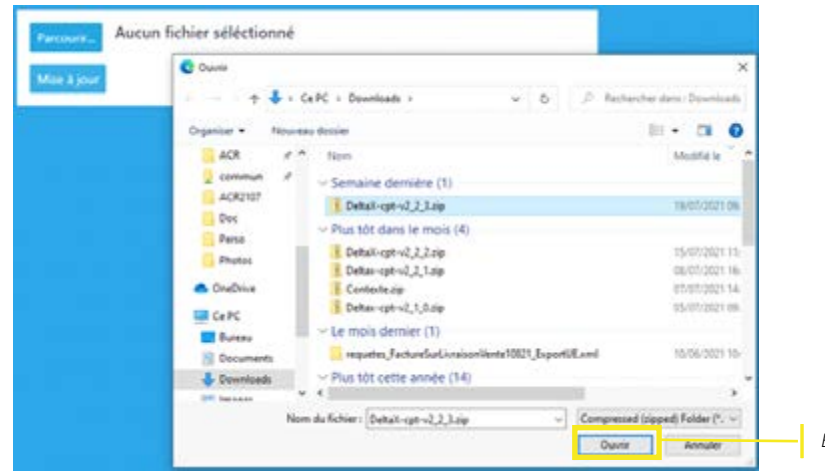

*Bouton ouvrir*

Une fenêtre de progression s'affiche jusqu'à la mise à jour complète.

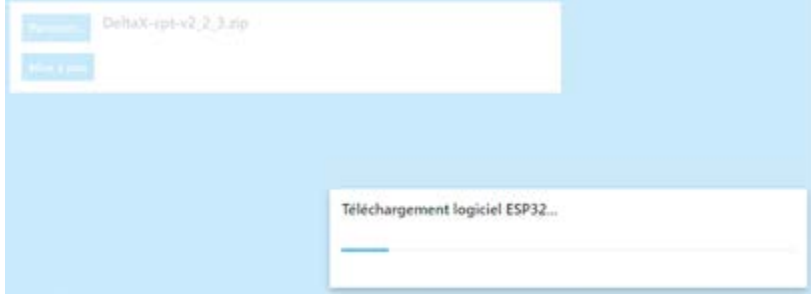

Appuyer alors sur le bouton « Ok ».

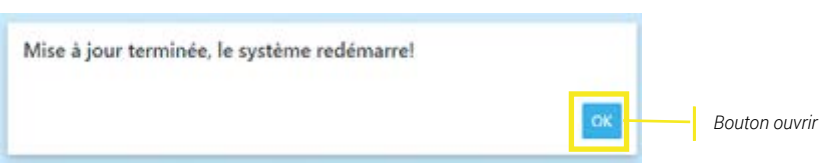

Reconnecter votre appareil sur le réseau WIFI du DeltaX, puis vérifier votre configuration et importer votre sauvegarde en cas de besoin (voir § suivant).

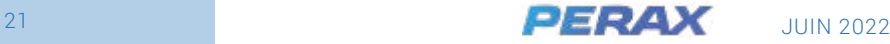

## <span id="page-21-0"></span>**IMPORTATION DES PARAMÈTRES**

Cliquer sur l'icône d'accès au menu (cf. page 12 « Page d'accueil ») puis sur le choix « Importer »

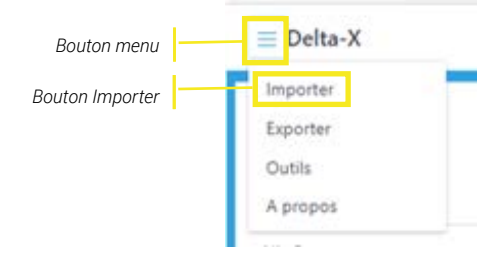

Sélectionner le fichier de paramètres (.json) dans la fenêtre de choix de répertoire et de nom, puis cliquer sur le bouton « Ouvrir »

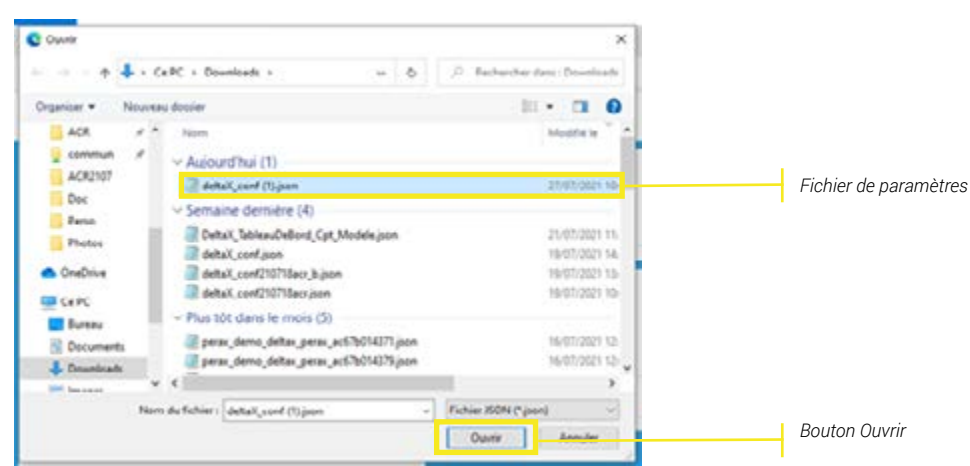

## **REMPLACEMENT DU PACK ENERGIE**

Attention, avant de mettre hors tension votre DeltaX, il est nécessaire de retourner l'appareil pour sauvegarder les compteurs et l'horloge et si possible de forcer une connexion pour transmettre les données mémorisées de l'appareil (voir page 20 « Forcer connexion »).

Une fois l'opération effectuée, vous pouvez ouvrir le DeltaX en dévissant le couvercle supérieur, débrancher la batterie en fin de charge et brancher une nouvelle batterie préalablement complètement chargée puis vérifier l'émission du bip sonore de mise sous tension et si possible le bon affichage de la page d'accueil du DeltaX → Vidéo explicative : [https://www.youtube.com/watch?v=fhRr-6AMQAA](→)

Il est important ne pas salir le joint et de bien veiller à une présence suffisante de graisse silicone, nécessaire à sa fermeture et à son étanchéité.

## **OUTILS DE MAINTENANCE**

Il est possible d'ouvrir une seconde fenêtre de l'IHM DeltaX et d'ouvrir sur cette dernière une fenêtre d'outils en cliquant sur l'icône d'accès au menu (cf. page 12 « Page d'accueil ») puis sur le choix « Outils ».

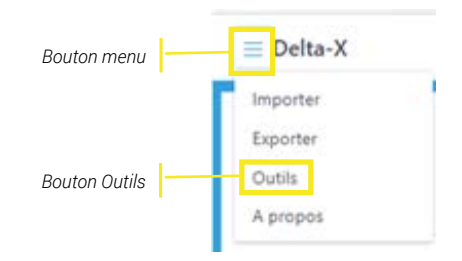

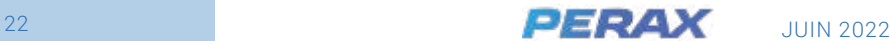

#### La fenêtre suivante apparaît alors :

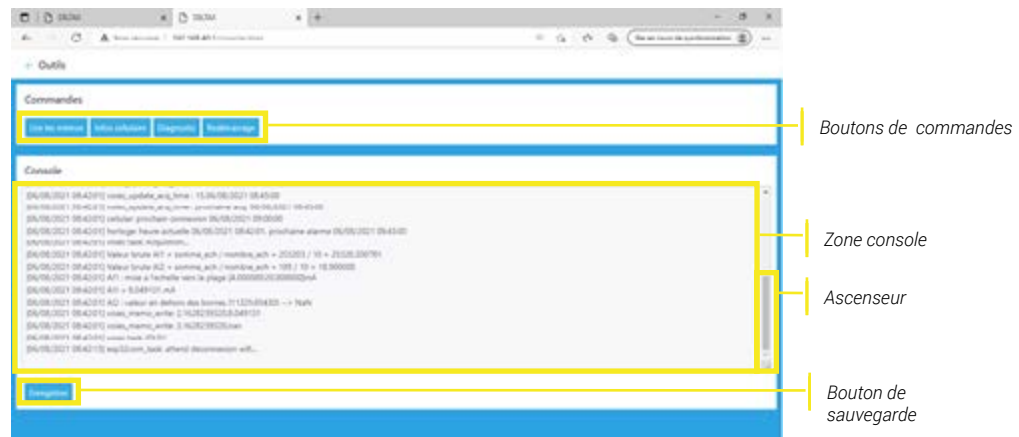

Des messages horodatés défilent alors dans la zone console pour suivre le fonctionnement du logiciel applicatif. Pour figer le défilement, déplacer l'ascenseur vers le haut. Le défilement reprendra en cliquant sur un bouton de commandes ou en repositionnant l'ascenseur en bas.

#### • CONTRÔLE DES MÉMORISATIONS

Pour visualiser les données mémorisées dans le DeltaX, cliquer sur le bouton de commande « Lire les mémos ». Les données mémorisées s'affichent alors dans la zone console comme sur l'exemple suivant :

Utiliser l'ascenseur pour pouvoir visualiser l'ensemble des données mémorisées : code de la donnée, nombre de mémorisations depuis la dernière connexion, taille de la mémoire, valeurs mémorisées horodatées...

#### Console

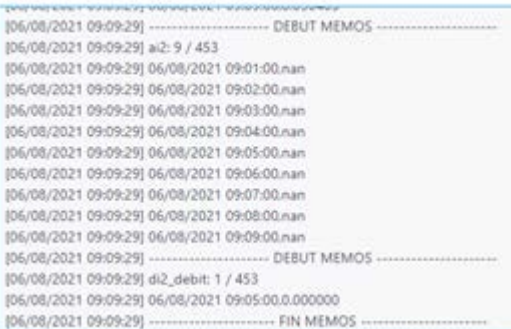

#### • SUIVI DU MODEM

Ouvrir la fenêtre d'outils (voir page 25 « Outils de maintenance »). Puis cliquer sur le bouton « Forcer connexion » de la zone système de la page d'accueil (voir page 20 « Forcer connexion »). Les commandes AT envoyées par l'applicatif au modem et ses réponses s'affichent alors dans la zone console. Ceci permet de diagnostiquer la raison d'un éventuel dysfonctionnement communication, comme dans l'exemple suivant :

#### Console

(06/08/2021 09:30:41) OK  $+$  QMTDISC: 1.0

[06/08/2021 09:30:41] cellular\_mgtt\_process: arret cellulaire... 106/08/2021 09:30:411 AT+OPOWD

106/08/2021 09:30:421 OK

POWERED DOWN

+QIURC: "pdpdeact",1 (06/08/2021 09:30:43) cellular task: IDLE!!

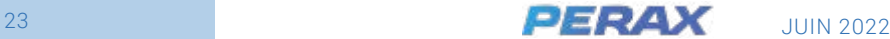

#### • INFOS CELLULAIRES

En cliquant sur le bouton « Infos cellulaires » de la page Outils, s'affichent dans la zone console les informations utiles pour le diagnostic de la communication cellulaire comme dans l'exemple suivant :

#### Console

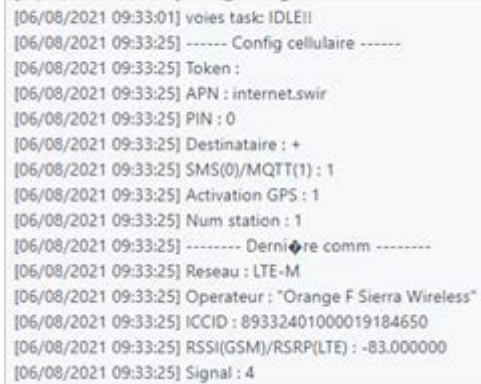

La première partie « Config cellulaire » correspond aux différents paramètres concernant le modem cellulaire et le GPS.

La seconde partie correspond aux informations collectées lors de la dernière connexion MQTT.

#### • DONNÉES DE DIAGNOSTIC

Le bouton de commande « Diagnostic » permet d'accéder aux principales informations utiles à notre SAV en cas de nécessité de diagnostic d'un éventuel dysfonctionnement.

Les informations alors affichées dans la zone console peuvent évoluer en fonction des versions et ne sont pas documentées mais doivent être transmises à notre SAV par e-mail à l'adresse sav@perax.com (voir § suivant « Enregistrement des données de diagnostic »).

#### • ENREGISTREMENT DES DONNÉES DE DIAGNOSTIC

À tout moment vous pouvez enregistrer la totalité des données affichées dans la zone console en cliquant sur le bouton « Enregistrer ». La fenêtre habituelle de téléchargement de votre navigateur s'affiche alors pour enregistrer le fichier console. txt que vous pouvez récupérer dans le répertoire de Téléchargement et le renommer si besoin.

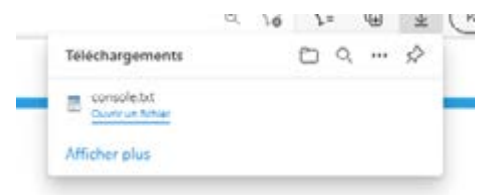

Comme indiqué dans le § précédent, ce fichier peut être envoyé par e-mail pour analyse à notre support technique : sav@perax.com.

#### • REDÉMARRAGE DU SYSTÈME

Enfin, en cas de nécessité, et après avoir fourni à notre support technique toutes les informations de diagnostic nécessaires, il est possible de forcer un redémarrage à chaud du DeltaX en appuyant sur le bouton de commandes « Redémarrage ».

Une nouvelle fenêtre apparaît alors pour vous demander confirmation de l'ordre de redémarrage.

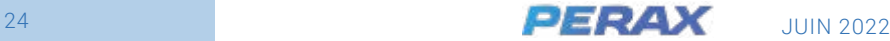

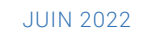

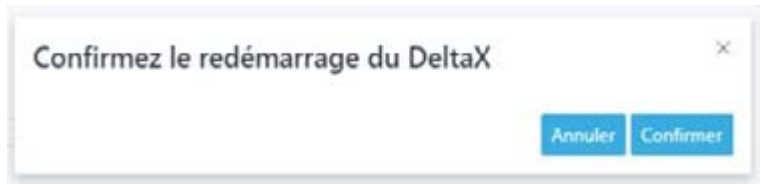

Après avoir cliqué sur le bouton « Confirmer », un bip sonore signale la prise en compte du redémarrage du produit et la réactivation du WIFI.

Cette opération n'affecte ni l'horodatage interne, ni le positionnement GPS, ni les mémorisations, ni les index. Cependant, tout événement éventuellement subvenu pendant la phase de redémarrage du produit ne sera pas prise en compte.

Il convient à nouveau de reconnecter votre système au WIFI du DeltaX pour suivre à nouveau son fonctionnement.

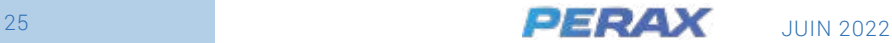

# **PLATEFORME MUTUALISÉE PERAX IOT**

<span id="page-25-0"></span>**7.**

Dans sa version connectée, le DeltaX communique avec notre plateforme IoT mutualisée.

Cette plateforme permet de géolocaliser vos produits, de visualiser les journaux de communication et les données mémorisées.

Lors de la création de votre espace client par notre équipe SAV, notre plateforme vous adresse automatiquement un e-mail qui vous permet de créer votre mot de passe. Vérifier bien que le mail en provenance de *things.demo@perax.com* ne se trouve pas dans vos indésirables.

L'accès se fait ensuite depuis le lien URL suivant : *https://delta-x.perax.com/login*.

L'identifiant à utiliser est l'adresse e-mail sur laquelle vous avez reçu cette demande, les majuscules et minuscules sont à respecter pour le mot de passe ainsi que pour l'adresse mail.

Pour avoir un aperçu de la plateforme, vous pouvez aussi accéder à notre espace PERAX de test via l'identifiant *contact@perax.com* et le mot de passe PeraxIoT2020.

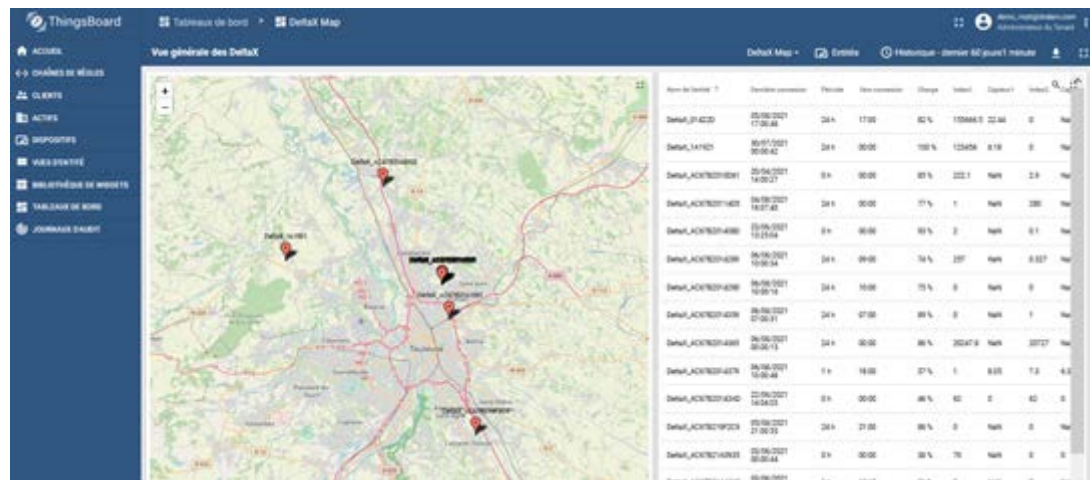

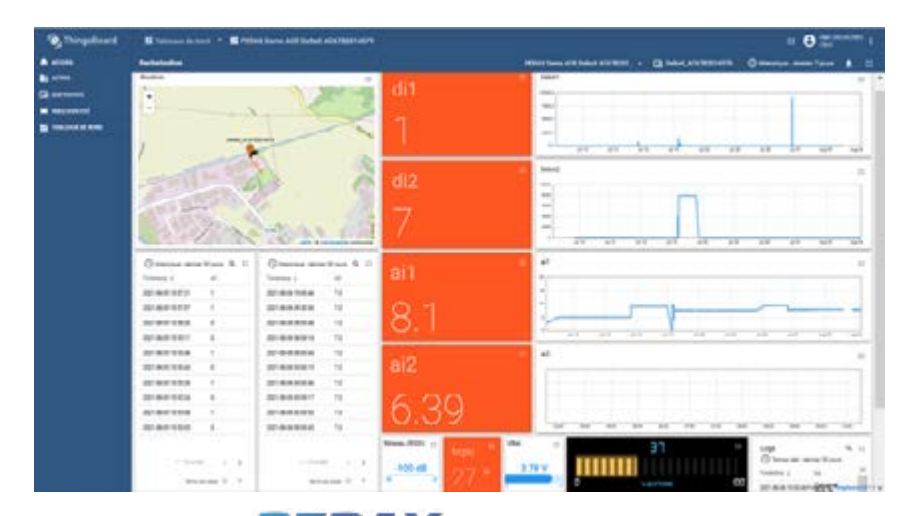

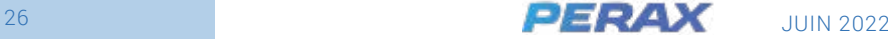

# <span id="page-26-0"></span>**8. ANNEXES**

# **CARACTÉRISTIQUES TECHNIQUES**

#### • CARACTÉRISTIQUES GÉNÉRALES

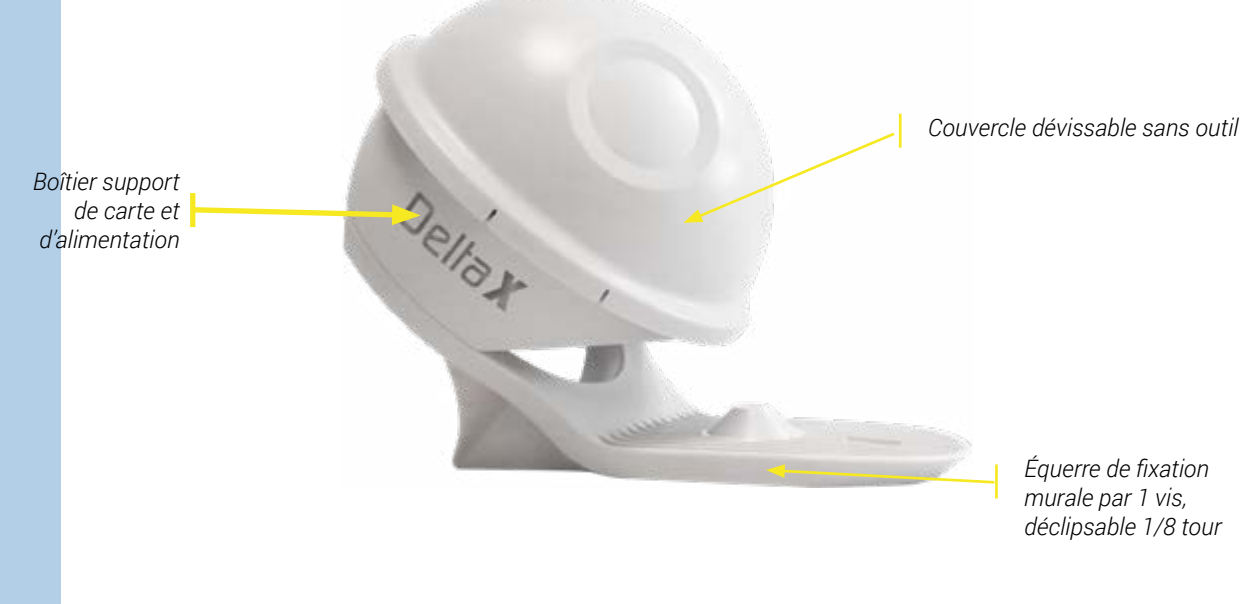

#### **Caractéristiques :**

- Carte unité centrale 2 entrées TOR ou comptage, 2 entrées ANA 4-20mA
- Modem LTE-M / GPRS (2G),
- Antenne 2G/3G/4G/5G à gain 5dBi max avec câble faible perte 5m,
- Pack batteries Li Ion 3,6V 11,6Ah 50Wh 500 cycles de charge
- Alimentation externe 5V (tension USB par exemple)
- Boîtier étanche IP68,
- Témoin sonore de vie
- Température d'utilisation est entre –5°C et +50°C
- Température de stockage entre –20°C et +50°C
- Température d'utilisation devient 0°C / +45°C lorsque le DeltaX est en charge

#### **Boîtier et support :**

- Boîtier IP68 et support PEHD (non dangereux et recyclables)
- Presses-étoupes PA66 (non dangereux et recyclable)
- Longueur x Largeur x Hauteur : 145 mm x 145 mm x 186 mm
- Poids : 500g

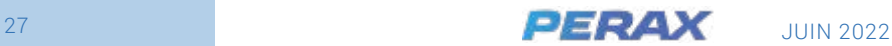

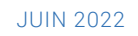

#### GUIDE D'UTILISATION - DELTA X

#### **Fixation :**

Par 1 vis grâce à son équerre amovible de fixation murale

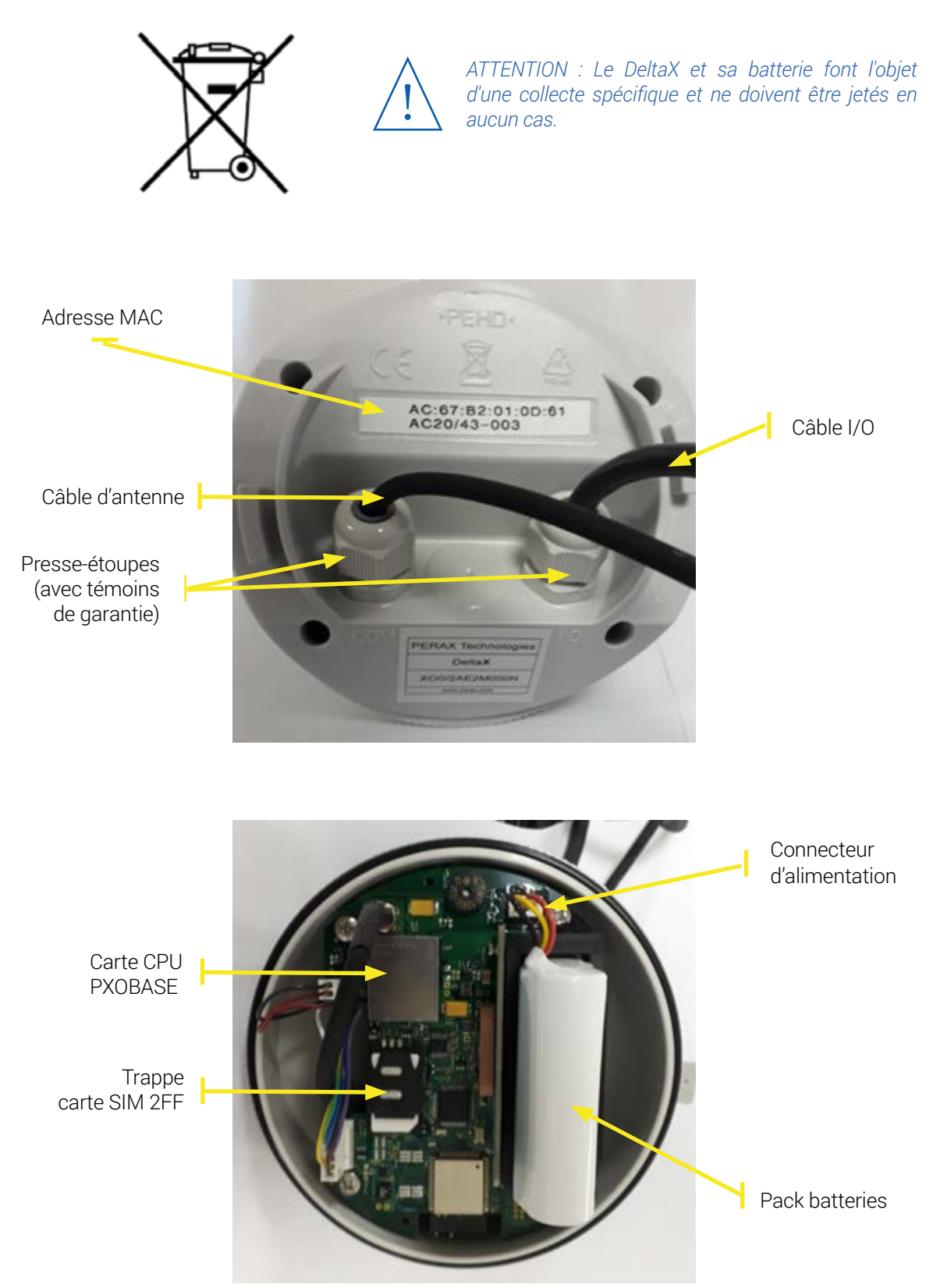

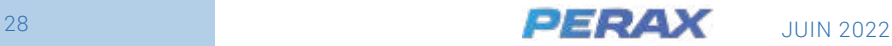

## • CARACTÉRISTIQUES DE L'UNITÉ CENTRALE

#### **Microcontrôleurs**

- K22 (ARM), ESP32 (Xtensa), modem radio BG96

#### **Stockage des programmes et des paramètres de l'application**

- Les programmes et les paramètres applicatifs sont stockés en mémoire flash et sont chargés en local en usine.

- Leur mise à jour est possible en local via wifi.

#### **Stockage des données horodatées**

Les données sont stockées en mémoire RAM (non secourue). Sa capacité est de 16Ko, elle permet de stocker 1360 données horodatées.

#### **Horloge temps réel**

- Le DeltaX est doté d'une horloge temps réel, de dérive 10ppm à 20°C.
- Sa mise à l'heure est automatique par SNTP via réseau cellulaire.

#### **Détecteur de mouvement**

- Accéléromètre numérique 3 axes, 8/14 bits, 3.6V.

#### **Témoins de vie**

- Buzzer témoin d'activation du WIFI
- LED bleue de fonctionnement réseau WIFI
- LED verte de fonctionnement modem cellulaire

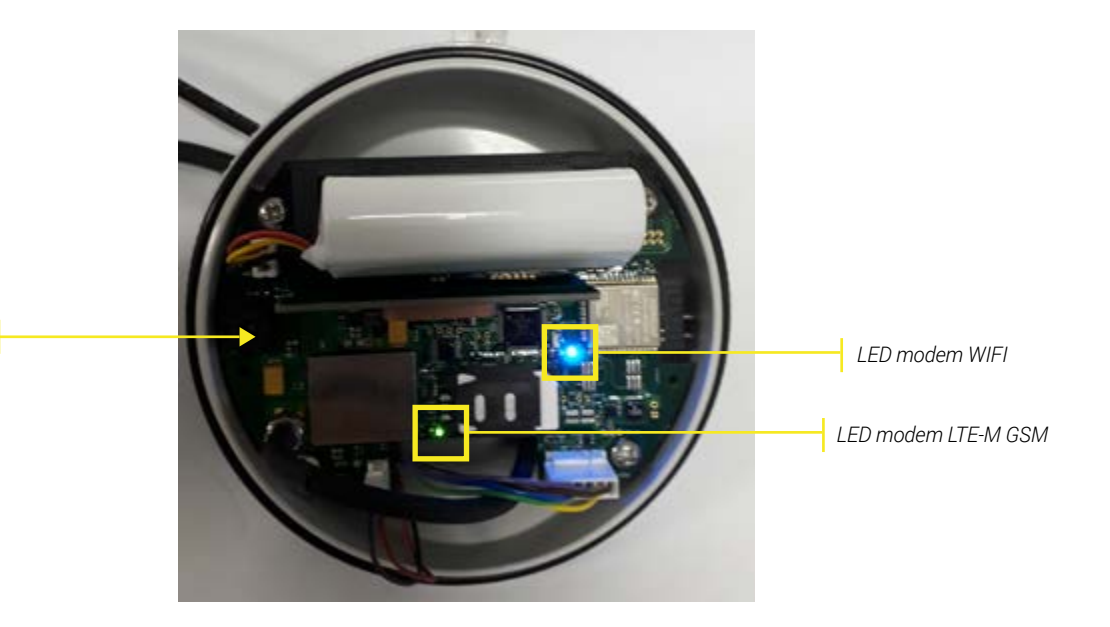

*Buzzer*

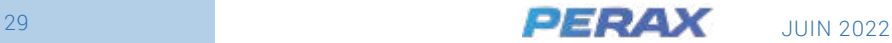

# <span id="page-29-0"></span>**CARACTÉRISTIQUES DES ENTRÉES**

#### **2 entrées TOR :**

- . Pré-câblées sur câble I/O 12 brins, longueur câble 2m
- . Entrée type contact sec ou NPN
- . Commun au 0V
- . Paramétrables en mode entrée tout ou rien, comptage
- . Temporisation de détection de changement d'état des entrées TOR paramétrable
- . Fréquence maximale des impulsions 2Hz
- . Largeur minimale d'une impulsion 15ms

#### **2 entrées ANA 4-20mA :**

- . Pré-câblées sur câble I/O 12 brins longueur câble 2m
- . Entrée type 4-20mA , impédance 120 Ohms
- . Résolution 12 bits, précision 1% de la pleine échelle
- . Source d'énergie 12Vcc +/-5 % régulée fournie et commutée par le DeltaX

#### **2 entrées mesures internes :**

. Mesure de la tension d'alimentation de l'unité centrale et de sa température

#### **1 entrées mesure réseau cellulaire :**

. Niveau de réception du réseau cellulaire disponible.

#### **1 entrée géolocalisation :**

. Mesure de la tension sur demande locale ou distante.

# **CARACTÉRISTIQUES DE COMMUNICATION**

Le DeltaX dispose de moyens de communication utilisables en local pour la géolocalisation, le chargement des paramètres de fonctionnement, son exploitation, le chargement d'applicatifs et les mises à jour.

#### **Réseau WIFI pour connexion locale**

- . 2.4Ghz 10/100mW,
- . Protocole 802.11 b/g/n,
- . Antenne interne
- . Activation à la mise sous tension ou par basculement
- . Serveur web embarqué technologies HTML5 et JavaScript
- . Mot de de passe WPA2

#### **Réseau cellulaire pour connexion distante**

- . Technologies radio : LTE Cat.M1 (LTE-M) 0,2W & EGPRS (GSM / 2G) 2W
- . Client MQTT (transmission des données vers Broker)
- . Quad-bande 700MHz-800MHz, 900-950MHz, 1800-1900 MHz, 2600MHz
- . Consommation 2,5W max en phase de transmission

#### **Antenne externe pour réseau cellulaire**

- . Antenne 2G à 5G
- . Fréquences 698-3800MHz
- . Ultra robuste
- . IP66.
- . Gain max : 5dBi
- . Hauteur : 16,4cm. Diamètre: 4,8cm. Montée sur équerre

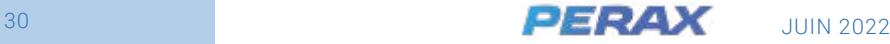

*Les presse-étoupes du DeltaX font l'objet d'un serrage contrôlé en usine Ils ne doivent en aucun cas être resserrés ni desserrés par l'utilisateur.*

!<br>-

*Leur manipulation par l'utilisateur est une cause d'exclusion de la garantie d'étanchéïté.*

. Câble faibles pertes 5m.

#### **Géolocalisation GNSS**

. Antenne passive interne 5.6dBi multi-GNSS 25x25mm

#### • ALIMENTATION

Son pack batteries 3,6V 11.6Ah protégé permet d'alimenter le DeltaX et ses capteurs pendant une durée typique d'au moins 1 an. Il est fixé sur la carte de base via un connecteur débrochable permettant un remplacement aisé. Sa tension doit être comprise entre 3,5V et 4.3V. Il peut être rechargé plus de 1000 fois à l'aide du chargeur spécifique prévu à cet effet.

Le pack énergie est conforme à la directive UN309.

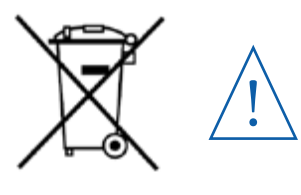

*ATTENTION : Ce pack fait l'objet de recyclage et ne doit être jeté en aucun cas.*

*L'emballage des packs batteries au lithium de moins de 100Wh est soumis à la réglementation UN3481 section II (IATA 967 pour le pack contenu dans l'équipement, IATA 966 pour l'option pack supplémentaire)*

#### • CONFORMITÉ CE

Les produits PERAX DeltaX ainsi que leurs accessoires fabriqués par notre société sont conformes aux normes CE citées ci-dessous :

- 2014/53/UE « Équipement radios » (RED)
- 2014/30/UE Compatibilité électromagnétique (CEM)
- 2011/65/UE Limitation de l'utilisation de certaines substances dangereuses (RoHS)

#### **Fondement technique de la conformité**

Le(s) produit(s) identifié(s) ci-dessus, conforme(s) aux exigences des directives citées, en conformité avec les normes techniques suivantes :

- RED : ETSI EN 301 511 V12.5 .1 (2G), EN 300 328 V2.2.2 (WIFI), EN 303 413 V1.1.1 (GPS)
- CEM : ETSI EN 301 489-1 V2.2.0, EN 301 489-3 V2.2.2, EN 301 489-19 V 2.1.0, EN 301 489‑52 V1.1.0, EN 301 489-17 V3.2.0
- Health & Safety: EN 61010-1
- RoHS: EN IEC 63000:2018

#### • ORIGINE FRANCE

La société PERAX Technologies certifie par cette présente documentation que les matériels DeltaX sont entièrement conçus, fabriqués, testés et emballés en France.

Pour faire valoir ce que de droit.

Alain CRUZALEBES Directeur

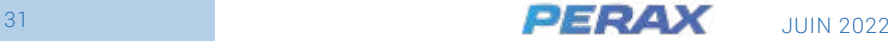

# <span id="page-31-0"></span>**RECOMMANDATIONS D'INSTALLATION**

#### • CONDITIONS D'EXPLOITATION

Le DeltaX est livré dans un boîtier monté et câblé, donc prêt à être installé sur site.

Lors de cette installation, il est indispensable de respecter certaines précautions pour éviter de se retrouver,ensuite, face à d'éventuels problèmes de fonctionnement.

Prévoir une bonne accessibilité de l'équipement tant pour sa mise en place que pour sa maintenance.

Attention aux risques éventuels tels que :

- Incendie
- Atmosphère corrosive
- Vandalisme
- Vibrations
- Interférences
- Parasites
- Foudre
- Radiations

Afin d'assurer une meilleure protection contre les parasites, le DeltaX ne doit pas être installé à proximité d'éléments de puissance (variateurs, transformateurs, …), ni dans une armoire électrique pouvant contenir des relais de puissance.

#### • PROTECTION CONTRE LES SURTENSIONS

Suivant leur importance, les surtensions peuvent avoir des effets néfastes sur les systèmes électroniques, effets pouvant aller jusqu'au dysfonctionnement complet de ces systèmes et provoquer leur destruction.

C'est pourquoi, quelle que soit l'origine des perturbations, il est indispensable d'installer des dispositifs de protection adaptés et d'en assurer l'équipotentialité avec l'appareil.

Il faudra toujours avoir présent à l'esprit, que le meilleur des dispositifs de protection ne pourra remplir efficacement son rôle que s'il est correctement relié à une terre de bonne qualité (< 5Ω).

Du fait de la diversité des installations, de l'exposition plus ou moins importante des sites et des caractéristiques variables des perturbations, on ne peut établir de règles précises quant à la nature des protections à mettre en œuvre.

Cependant, le respect de quelques règles générales permettra de vous affranchir de la majorité des problèmes.

#### • PERTURBATIONS EXTERNES

On regroupe sous cette appellation les perturbations engendrées par des décharges atmosphériques (orages,...) ou provoquées par des machines industrielles.

Ces perturbations sont surtout captées puis véhiculées par les conduits métalliques.

Il est donc nécessaire d'éviter un cheminement longitudinal des câbles des capteurs avec éventuels câbles de puissance de proximité. Seul leur croisement à 90° est toléré.

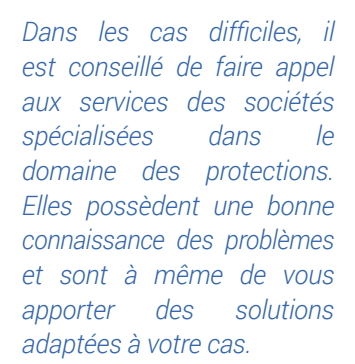

!<br>-

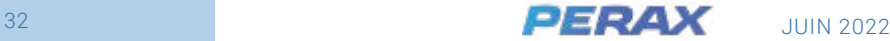

#### <span id="page-32-0"></span>• PERTURBATIONS INTERNES

Par opposition aux précédentes, on regroupe sous cette appellation les perturbations provoquées par les équipements industriels propres au site (machines tournantes, à décharges, commutateurs de puissance, etc.). Ces équipements génèrent des parasites qui empruntent, pour se propager, tous les câbles existants dans l'installation.

Pour réduire au minimum les couplages il faudra, lors du câblage, tenir compte des points suivants :

#### TRÈS IMPORTANT

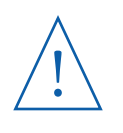

- 
- ! <sup>→</sup> *Minimiser les longueurs de câble.* → *Les câbles de puissance ne doivent pas cheminer parallèlement aux câbles faibles signaux, ni être placés dans la même goulotte.*

Les câbles de puissance devront croiser perpendiculairement les câbles faibles signaux.

On veillera à maintenir, à ce niveau, une séparation suffisante entre les câbles en faisant décrire une demi-boucle au câble qui passe par-dessus.

D'une manière générale, les câbles de puissance ne devront pas avoisiner :

- Le DeltaX,
- Les capteurs et les câbles véhiculant les informations,
- Les lignes de terre,
- Toute enceinte abritant du matériel électronique.

# **CÂBLAGE**

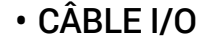

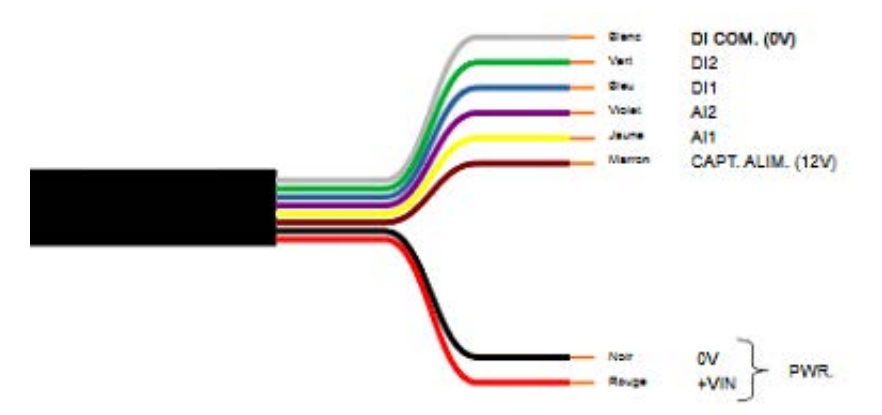

#### • RACCORDEMENT DE L'ALIMENTATION EXTERNE

Le pack batteries peut être maintenu en charge par une alimentation externe 5V (4,45Vmin à 6,45V max). Son câblage sur le câble 8 brins I/O doit être réalisé de la manière suivante :

- **+Vin** sur **fil rouge**
- **0V** sur **fil noir**

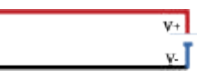

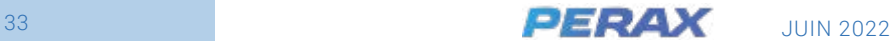

#### • RACCORDEMENT DES ENTRÉES TOR

Le DeltaX dispose de 2 entrées TOR. Elles sont reliées au DeltaX par le câble I/O du DeltaX. Le câblage de chaque entrée est le suivant :

- Entrée TOR 1 (**DI1**) sur **fil bleu**
- • **Commun** entrées TOR (0V) sur **fil blanc**

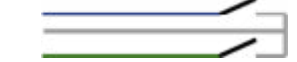

• Entrée TOR 2 (**DI2**)sur **fil vert**

#### • CÂBLAGE SUR CONTACTS SECS, LIBRES DE TOUT POTENTIEL

Les informations provenant de contacts secs, libres de tout potentiel, doivent être de bonne qualité pour éviter les rebonds. Le contact est réalisé entre le fil d'entrée et son commun.

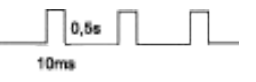

Les entrées TOR, comptage acceptent au maximum 20Hz et 15ms de durée d'impulsion. Éviter toute longueur totale de câble dépassant 3 mètres ou avoisinant des zones perturbées.

> VOut 0V

#### • CÂBLAGE SUR SORTIES À TRANSISTOR

Le câblage d'un **capteur 2 fils** sur la voie numérique 1 (**DI1**) est alors le suivant :

- **VOut** capteur sur **fil bleu**
- **0V** capteur sur **fil blanc**

Le câblage d'un **capteur 2 fils** sur la voie numérique 2 (**DI2**) est alors le suivant :

- **VOut** capteur sur **fil vert**
- **0V** capteur sur **fil blanc**

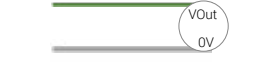

#### • RACCORDEMENT DES ENTRÉES ANALOGIQUES

Les entrées analogiques sont spécialement adaptées pour les capteurs 4-20mA. Elles suivent la norme EN61131-2 .

Il est possible de connecter soit des capteurs 2 fils, soit des capteurs 3 fils, alimentés en 12V ± 20 %. La consommation en courant du capteur ne doit pas dépasser 24mA, en courant d'appel, transitoire ou continu. L'impédance de l'entrée est de 124 ohms.

Le câblage d'un **capteur 3 fils** sur la voie analogique 1 (**AI1**) est le suivant :

- **V+** capteur sur **fil marron**
- • **0V** capteur sur **fil blanc**
- 

Le câblage d'un **capteur 3 fils** sur la voie analogique 2 (**AI2**) est le suivant :

• **V+** capteur sur **fil marron**

• Signal sortie capteur (**VOut**) **jaune** 

• **0V** capteur sur **fil blanc**

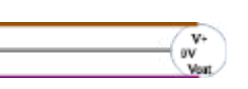

• Signal sortie capteur (**VOut**) **violet** 

Il est de même possible de connecter des capteurs 0-20mA ou 4-20mA 2 fils, alimentés entre 12 et 15V, via 1 à 2 câbles de connexion débrochable de référence CABP/ XG1EAI. Le courant maximum d'appel, ainsi qu'en mode transitoire ou continu, ne doit pas dépasser 24mA. L'impédance d'entrée est de 120 ohms. Le seuil de détection des défauts capteurs respecte la préconisation NAMUR NE 43 (<3,6mA et >21mA).

Le câblage d'un **capteur 2 fils** sur la voie analogique 1 (**AI1**) est alors le suivant :

- **V+** capteur sur **fil marron**
- **V-** capteur sur **fil jaune**

Le câblage d'un **capteur 2 fils** sur la voie analogique 2 (**AI2**) est alors le suivant :

- **V+** capteur sur **fil marron**
- **V-** capteur sur **fil violet**

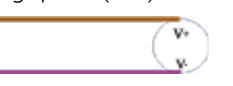

 $\mathbf{v}_i$ 

#### **NOTA**

→ *la sortie V+ capteur est protégée contre les courts-circuits*

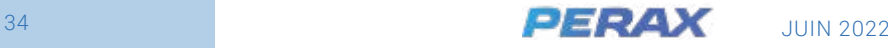